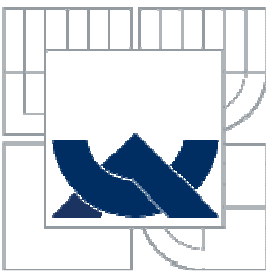

## VYSOKÉ UČENÍ TECHNICKÉ V BRNĚ BRNO UNIVERSITY OF TECHNOLOGY

FAKULTA PODNIKATELSKÁ ÚSTAV INFORMATIKY

FACULTY OF BUSINESS AND MANAGEMENT INSTITUTE OF INFORMATICS

## NÁVRH INTERNETOVÝCH STRÁNEK WEBSITE DESIGN

BAKALÁŘSKÁ PRÁCE BACHELOR´S THESIS

AUTHOR

AUTOR PRÁCE ONDŘEJ BENEŠ

**SUPERVISOR** 

VEDOUCÍ PRÁCE doc. Ing. Miloš Koch, CSc.

BRNO 2011

Vysoké učení technické v Brně Fakulta podnikatelská

Akademický rok: 2010/11 Ústav informatiky

# ZADÁNÍ BAKALÁŘSKÉ PRÁCE

#### **Ondřej Beneš**

Manažerská informatika (6209R021)

Ředitel ústavu Vám v souladu se zákonem č.111/1998 o vysokých školách, Studijním a zkušebním řádem VUT v Brně a Směrnicí děkana pro realizaci bakalářských a magisterských studijních programů zadává bakalářskou práci s názvem:

#### Návrh internetových stránek

v anglickém jazyce:

**Website Design** 

#### Pokyny pro vypracování:

Úvod

Vymezení problému a cíle práce Teoretická východiska práce Analýza problému a současné situace Vlastní návrhy řešení, přínos návrhů řešení Závěr Seznam použité literatury Přílohy

Podle § 60 zákona č. 121/2000 Sb. (autorský zákon) v platném znění, je tato práce "Školním dílem". Využití této práce se řídí právním režimem autorského zákona. Citace povoluje Fakulta podnikatelská Vysokého učení technického v Brně. Podmínkou externího využití této práce je uzavření "Licenční smlouvy" dle autorského zákona.

Seznam odborné literatury:

CEDERHOLM, Dan. Flexibilní webdesign. 1.vyd. Brno: Computer Press, a.s., 2006.232 s. ISBN: 80-251-1018-4.

DOMES, Martin. Tvorba webových stránek. 1.vyd. Brno: Computer Press, a. s., 2006. 192 s. ISBN: 80-251-0920-8.

GUTMANS, Andi. Mistrovství v PHP 5. 1.vyd. Brno: Computer Press, a.s., 2005. 520 s. ISBN 80-251-0799-X.

KRUG, Steve. Webdesign - Nenuťte uživatele přemýšlet. 2.vyd. Brno: Computer Press, a.s., 2006. 168 s. ISBN: 80-7226-892-9.

doc. Ing. Miloš Koch, CSc. Vedoucí bakalářské práce:

Termín odevzdání bakalářské práce je stanoven časovým plánem akademického roku 2010/11.

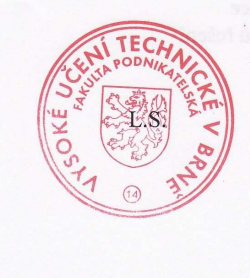

Ing. Jiří Kříž, Ph.D. Ředitel ústavu

doc. RNDr. Anna Putnová, Ph.D., MBA Děkanka

V Brně, dne 6.2.2011

## **Abstrakt**

Moje bakalářská práce se bude zabývat tvorbou internetových stránek za pomocí jazyka HTML, kaskádových stylů CSS, dynamického jazyka PHP a propojení s databází MySQL.

V praktické části práce se poté zaměřím na vytvoření přehledných internetových stránek o moderních výstrojních součástích Speciálních jednotek Americké armády v letech 2000 až 2010.

## **ABSTRACT**

My bachelor's thesis will deal with creating web pages using HTML, cascading style sheets, dynamic language PHP and the MySQL database connection. The practical part will then focus on creating web sites arranged by modern outfit part of special units of the U.S. Army from 2000 to 2010.

# **KLÍČOVÁ SLOVA**

HTML, CSS, PHP, MySQL, SEO, CMS, WordPress, internetové stránky

## **KEY WORDS**

HTML, CSS, PHP, MySQL, SEO, CMS, WordPress, website

# **BIBLIOGRAFICKÁ CITACE PRÁCE**

BENEŠ, O. Návrh internetových stránek. Brno: Vysoké učení technické v Brně, Fakulta podnikatelská, 2011. 52 s. Vedoucí bakalářské práce doc. Ing. Miloš Koch, CSc.

# **ČESTNÉ PROHLÁŠENÍ**

Prohlašuji, že předložená bakalářská práce je původní a zpracoval jsem ji samostatně. Prohlašuji, že citace použitých pramenů je úplná, že jsem ve své práci neporušil autorská práva (ve smyslu Zákona č. 121/2000 Sb., o právu autorském a o právech souvisejících s právem autorským).

V Brně, dne 23. května 2011

 **……………........... podpis** 

# **PODĚKOVÁNÍ**

Tímto bych chtěl poděkovat všem, kteří mi při vypracovávání bakalářské práce pomohli. Zejména vedoucímu bakalářské práce panu doc. Ing. Miloši Kochovi, CSc. za jeho odbornou pomoc a ochotu.

# **OBSAH**

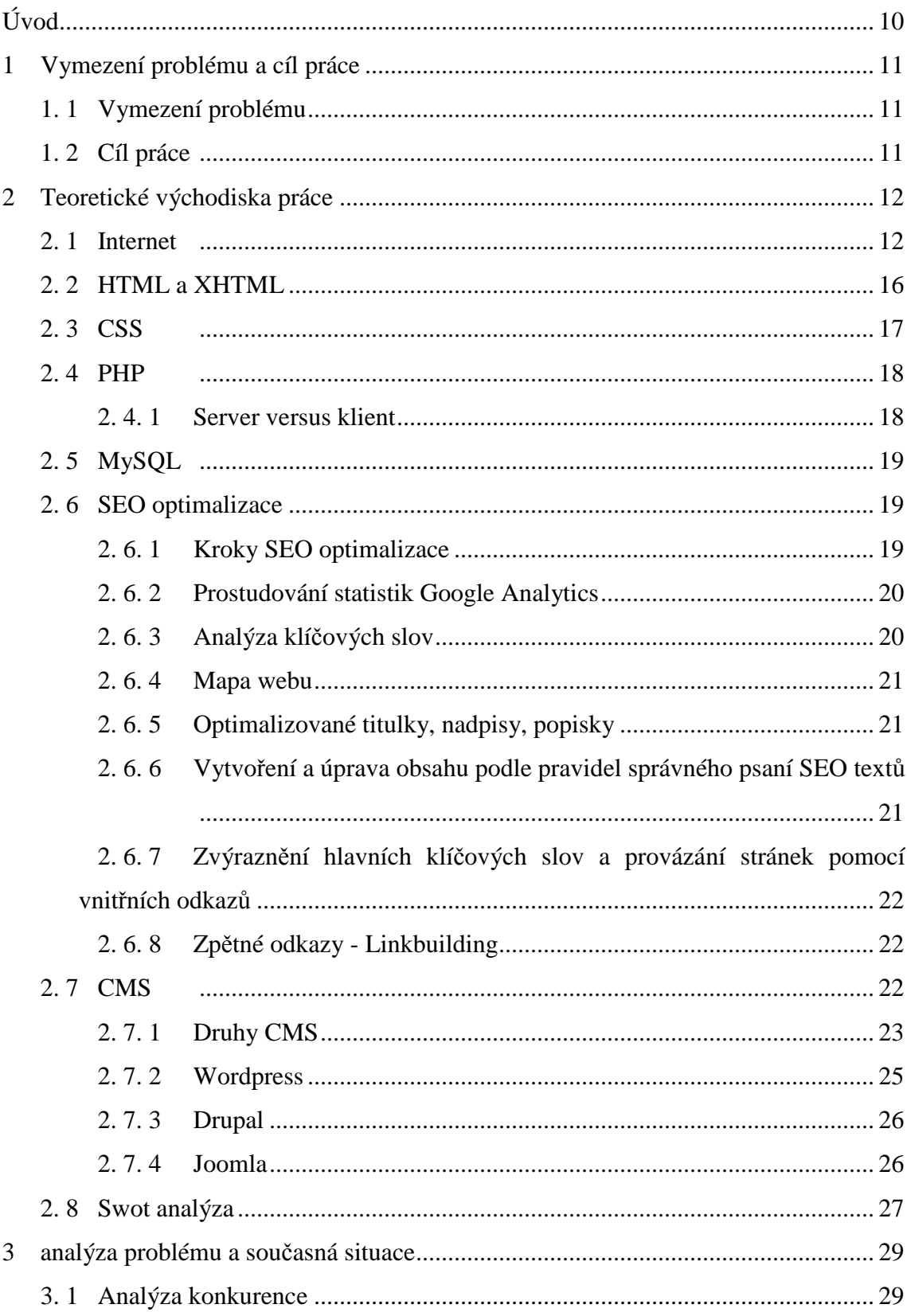

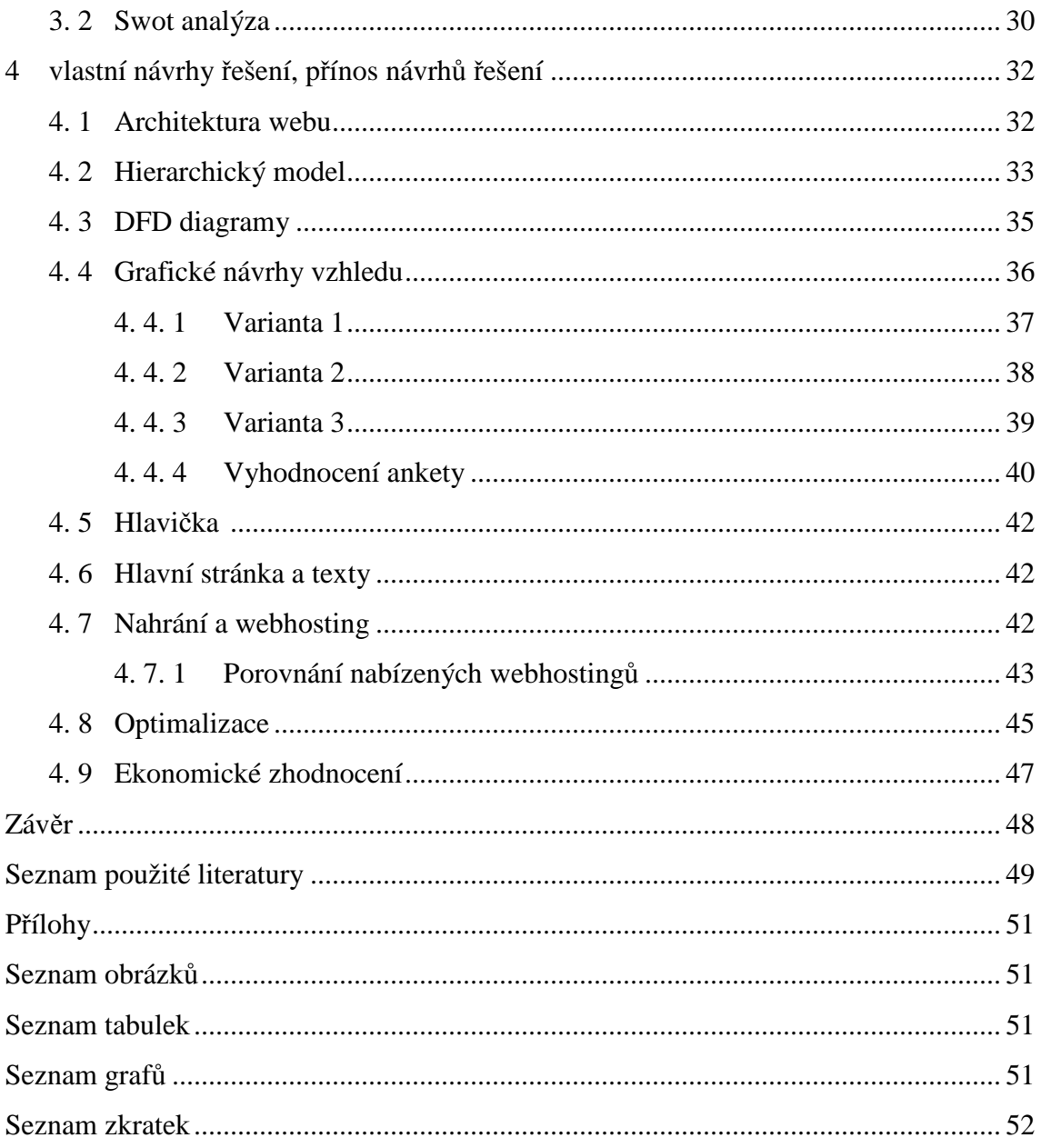

# **ÚVOD**

Celosvětová síť Internet, jakožto komunikační médium obecně, zažívá v posledním desetiletí v České republice, ale i ve světě obrovský boom. Důkazem je neustále vzrůstající množství nových webových stránek a specializovaných serverů. V dnešní době lze na Internetu najít informace prakticky o jakémkoliv tématu, které nás zajímá. Existují milióny stránek s různým druhem a kvalitou obsahu. Přes Internet lze bez problému nakupovat různé druhy zboží, od oblečení přes součástky do automobilů, až po věci denní potřeby, jako je jídlo. Díky Internetu lze diskutovat na specializovaných fórech, slučovat se do odborných skupin či psát vlastní blogy na aktuální témata. Internet je plný možností jak se zviditelnit a prosadit se a právě to je účelem mojí bakalářské práce.

V této bakalářské práci se budu snažit vytvořit specializované webové stránky zabývající se výstrojními součástkami Speciálních jednotek Americké armády v letech 2000 až 2010, jejich použití a nasazení ve světových konfliktech své doby. Jelikož vojenství, vojenská historie a sběratelství jsou neodmyslitelně spjaty, tak doufám, že si i tyto úzce zaměřené webové stránky najdou svoje návštěvníky.

# **1 VYMEZENÍ PROBLÉMU A CÍL PRÁCE**

## **1. 1 Vymezení problému**

Na Internetu existuje jen malé množství úzce specializovaných stránek o vybavení Speciálních jednotek Americké armády. V českém jazyce dokonce neexistuje ani jedna. Proto se zaměřím na vytvoření přehledného a detailního seznamu výstroje a výzbroje této elitní jednotky Amerických ozbrojených sil, kterým se někdy říká Zelené barety.

## **1. 2 Cíl práce**

Cílem této bakalářské práce je, na základě znalostí a zkušeností nabytých studiem tvorby webových stránek, vytvořit Internetovou prezentaci, jenž by přehledně obsáhla většinu vybavení, kterým Speciální jednotky Americké armády disponují. Předpokládám, že tyto webové stránky bude navštěvovat úzce specializovaná skupina návštěvníků, jako jsou vojenští historici, sběratelé a členové různých vojenských klubů.

Základem stránek budou přehledně rozdělené kategorie (rubriky) výstroje, výzbroje a obecných informací o Speciálních jednotkách. Kategorie bude dále rozdělena podle druhu daného vybavení.

Každá výstrojní součást bude obsahovat název v českém a anglickém jazyce, rok výroby, nasazení ve světových konfliktech, přibližnou komerční cenu, fotografii a popis.

# **2 TEORETICKÉ VÝCHODISKA PRÁCE**

### **2. 1 Internet**

Počátky Internetu lze datovat do roku 1969, kdy vznikla univerzitní počítačová síť obsahující 4 uzly s názvem ARPANET. Ta propojovala Univerzitu v Kalifornii v Los Angeles a v Santa Barbaře, SRI ve Standfordu a Univerzitu v Utahu. Data, jenž se mezi nimi přenášela, "tekla" rychlostí pouhých 50 Kbps. Tři roky na to se zrodil první email a v roce 1973 pánové Bonton Cerf a Robert Kahn stvořili protokol zvaný TCP/IP, který se ale ujal až o deset let později a nahradil protokol NPC. Od roku 1984 vyvíjí armáda svůj vlastní MILNET a ARPANET se osamostatňuje. (10)

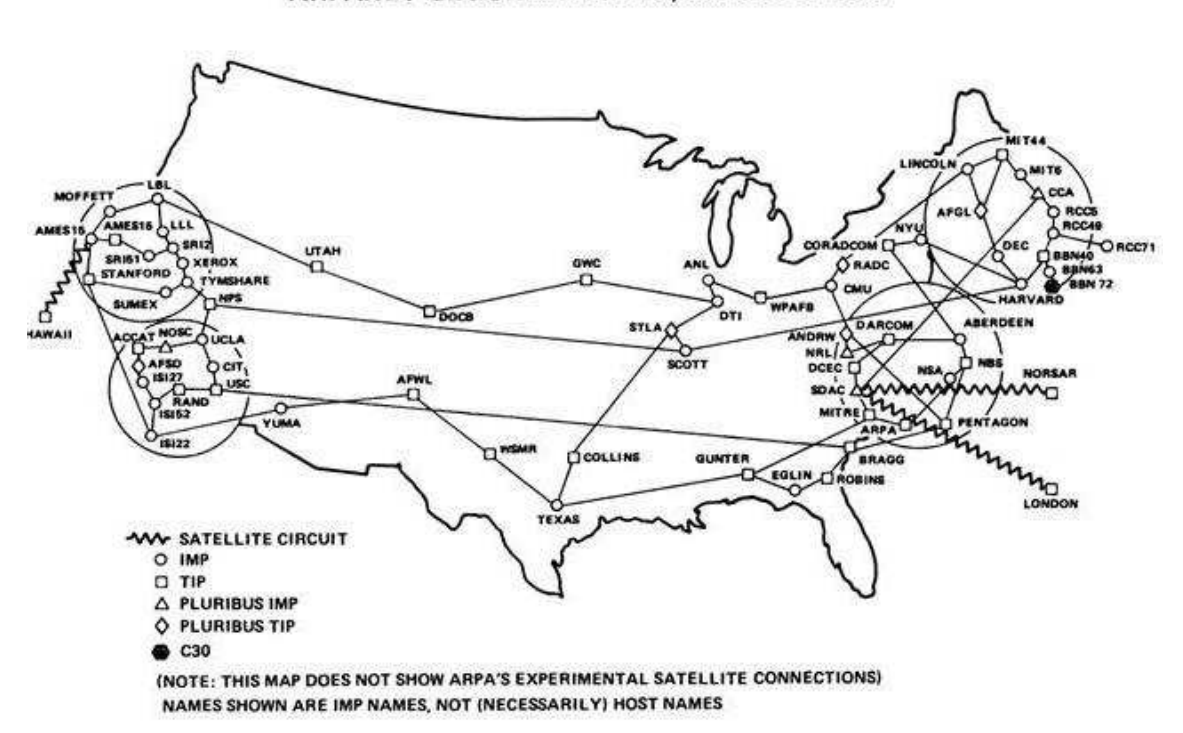

ARPANET GEOGRAPHIC MAP, OCTOBER 1980

**Obrázek 1 Geografická mapa ARPANETu z říjnu 1980 Zdroj: (10)** 

Obrázek 1 zobrazuje architekturu ARPANETu v říjnu 1980. Z obrázku jasně vyplývá, že nejvíce propojená byla východní a západní pobřeží USA, zatímco vnitrozemí sloužilo spíše jen jako spojnice.

V roce 1989 ve švýcarském výzkumném zařízení CERN sestavil tehdy třiatřicetiletý anglický fyzik Tim Berners-Lee návrh systému, jenž by měl sloužit pro výměnu informací mezi vědci v čistě textové podobě. Pomocí navzájem propojených hypertextových odkazů, které známe dodnes. K Timovi Berners-Lee se přidal ještě systémový expert Robert Cailiau. Společně chtěli poskytnout všem pracovníkům možnost snáze sdílet informace, které byly na počítačích v CERNu uložené.

Slovo hypertext se stalo klíčové. Robert Cailiau a Berners-Lee začali s návrhem jednotného jazyka, dnes známý jako HyperText Mark-up Language , zkráceně HTML. Jednalo se o textový formát souboru v kombinaci se systémem tzv. tagů. Bylo možné textově zapsat, jak se má stránka strukturovat. Tagy označovali odkazy, nadpisy a později i obrázky.

V roce 1990 se tak na počítačích ve švýcarském CERNu rozběhl první webový prohlížeč všech dob. Uvažovalo se mezi více názvy, například "The Mine of Information" nebo "The Information Mesh" (důl informací, informační síť). Nakonec zvítězil nám dobře známý World Wide Web. Na adrese http://info.cern.ch/hypertext/WWW/TheProject.html byla spuštěna první oficiální webová stránka, jenž měla za úkol ostatní vědce poučit o WWW. Nyní je stránka nefunkční, ale na webu W3C lze najít kopii této stránky z roku 1992.

První webový prohlížeč běžel na počítačích NeXT, ale byl příliš komplikovaný a náročný. Bylo potřeba napsat jednodušší program. V roce 1991 přišel prohlížeč pro všechny. Byl sice jen textový a mezi odkazy nefungovala jiná navigace než pomocí zadání čísla odkazu na klávesnici, ale jednalo se o nenáročný a platformě nezávislý program. (10)

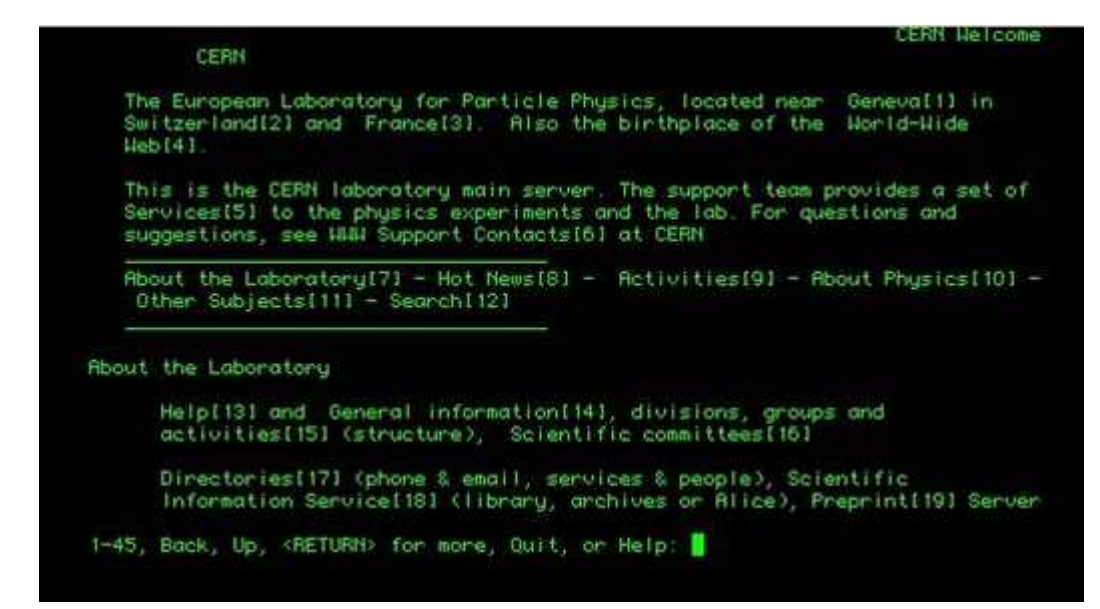

**Obrázek 2 První webový prohlížeč Zdroj: (10)** 

 $\overline{a}$ 

 Koncem roku 1992 začal vývoj grafického prohlížeče Mosaic. Původně určeného pro Unix, ale v prosinci 1993 už běžel i na Windows a na počítačích Macintosh. Zároveň s vývojem webových prohlížečů stoupal i počet webových serverů a také oblíbenost WWW. V roce 1993 už existovalo přes 200 serverů. Dnes se odhaduje počet webů na číslo větší než 100 milionů. (10)

 *"V říjnu 1994 opustil Tim Berners-Lee laboratoře CERN a založil World Wide Web Consortium (W3C). Podpořili jej MIT (Massachusetts Institute of Technology), DARPA (Defense Advanced Research Projects Agency) i Evropská komise. Cílem konsorcia bylo a je sledovat vývoj internetu, vydávat doporučení a "dovést WWW k plnému využití jeho možností." Právě díky živelnému vývoji, kde se věci standardizují až zpětně, na základě osvědčené praxe, se mohl internetový svět technologií vyvíjet tak dynamicky. Existují ovšem námitky, že takováto anarchie není vhodná. Právě na hraně těchto dvou proudů musí W3C balancovat." <sup>1</sup>*

<sup>&</sup>lt;sup>1</sup> KASÍK, Pavel. *Technet* [online]. 18. listopadu 2006 [cit. 2011-02-05]. Jak vypadala první webová stránka na světě. Dostupné z WWW: <http://technet.idnes.cz/jak-vypadala-prvni-webova-stranka-nasvete-fja-/sw\_internet.asp?c=A061116\_181931\_sw\_internet\_dno>.

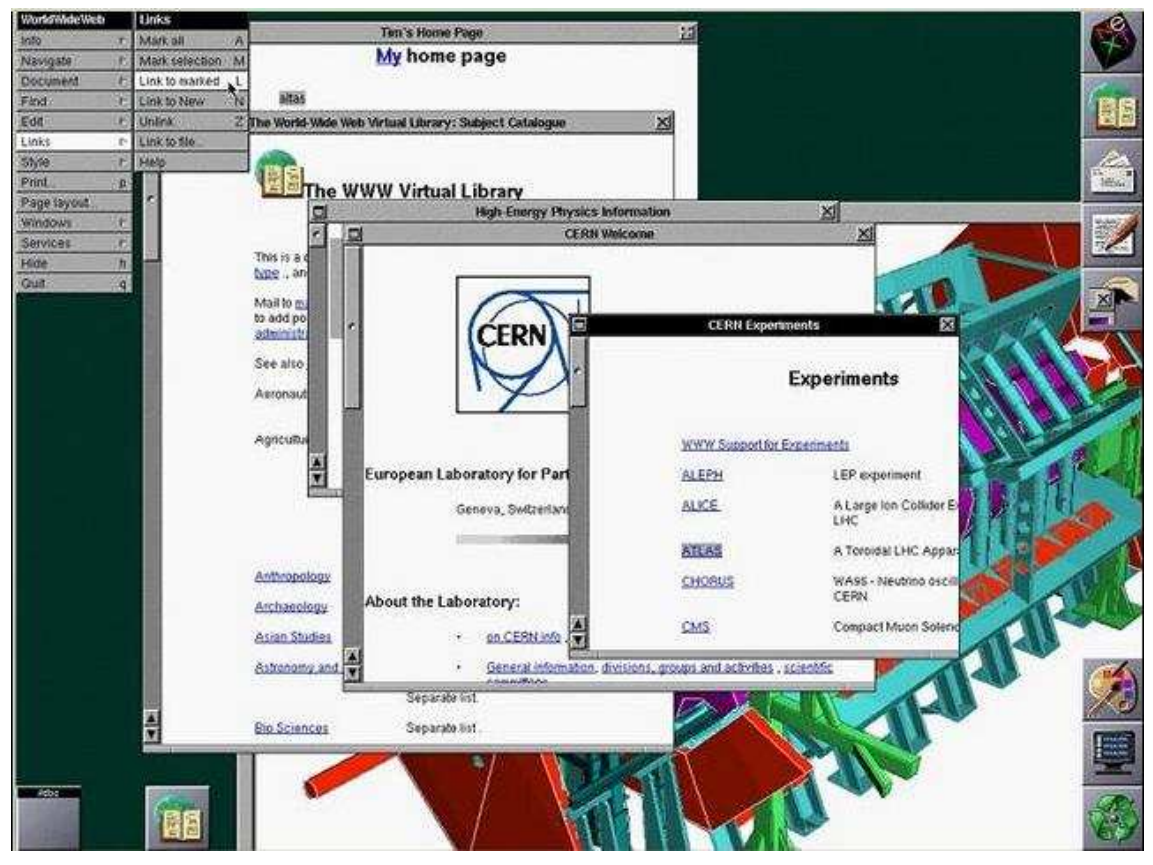

**Obrázek 3 Webový prohlížeč z roku 1993 Zdroj: (10)** 

Obrázek 3 ukazuje prostředí tehdejší verze webového prohlížeče Mosaic. Ten už pracoval na grafické bázi, a tak se na rozdíl od prvního prohlížeče nemuselo zadávat číslo odkazu, ale stačilo kliknout na příslušný hypertext.

Podíl uživatelů Internetu podle různých geografických oblastí zachycuje následující obrázek.

# Internet Users in the World Distribution by World Regions - 2010

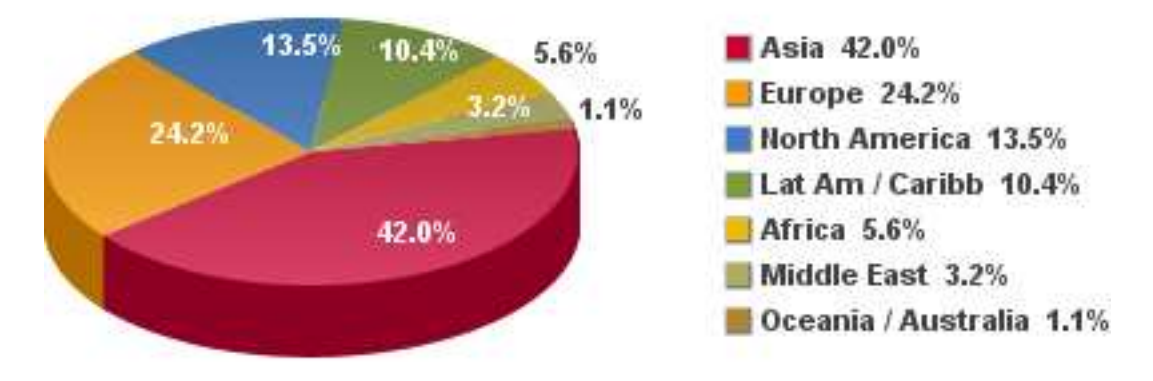

Source: Internet World Stats - www.internetworldstats.com/stats.htm Basis: 1,966,514,816 Internet users on June 30, 2010 Copyright @ 2010, Miniwatts Marketing Group **Obrázek 4 Internetový uživatelé z geografického pohledu. Zdroj: (6)** 

Z obrázku vyplývá, že největší podíl uživatelů Internetu je v Asii, což koresponduje s tím, že tato oblast je nejlidnatější na světě. V závěsu následuje Evropa a Severní Amerika.

### **2. 2 HTML a XHTML**

 $\overline{a}$ 

*"Formát dokumentu užívaný pro webové stránky. Standard HTML definuje tagy a kódy použité pro určení uspořádání textu, fontů, stylů, obrázků a dalších prvků, které tvoří vzhled webové stránky." <sup>2</sup>*

První neoficiální verze jazyka HTML byla vyvinuta v roce 1989 ve Švýcarském CERNu a tuto spojili s protokolem http. Na další vývoj jazyka HTML měl velký vliv vývoj prohlížečů. Prvním byl tzv. MOSAIC. Oficiální HTML spatřilo světlo světa

<sup>2</sup> Mozilla. *Mozilla* [online]. 25. února 2009 [cit. 2010-11-29]. Slovník terminologie. Dostupné z WWW: <http://support.mozilla.com/cs/kb/Slovn%C3%ADk+terminologie>.

v roce 1996. Poslední nejpoužívanější verzí je HTML 4.01 jenž W3C ( Wide Web Consortium) schválilo 24. 12. 1999. Dnes je již běžně používaný jazyk XHTML (xtensive HyperText Markup Language), který je na první pohled velmi podobný HTML a další složitější jazyky jako je například XML (Extensive Markup Language). XHTML je v podstatě přechod mezi volným HTML a velice striktním XML. (4)

### **2. 3 CSS**

Kaskádové styly (CSS, Cascading Style Sheets) vznikly již na konci roku 1996. I přes relativně dlouhou existenci této technologie bylo její využití jen sporadické. Omezené pouze na správu barev a písma. Bylo to způsobeno jejich nekonzistentní podporou ve webových prohlížečích. Tak zůstal skutečný potenciál kaskádových stylů nevyužit a místo toho se weboví designéři spokojili s jistotou v podobě HTML.

Nyní je podpora v různých webových prohlížečích mnohem lepší, a tak vývojáři začali používat jejich cenné funkce a přecházet od HTML k návrhu pomocí CSS. Důvodů proč je to tak důležité je mnoho: (5)

- Udržování definice stylu odděleně od dokumentu znamená, že můžeme nastavit styly dokumentu zvlášť pro různá média. Od obrazovky počínaje, přes tisk a projekci až ke kapesním počítačům,
- stránka, jenž má oddělenou definici stylu zabírá méně prostoru na harddisku, a tak její načítání je rychlejší,
- CSS umožňuje nastavit vzhled jednoho až n dokumentů, takže změna daného stylu na jednom místě se projeví i ve všech ostatních dokumentech, které mají stejnou definici stylů,
- jelikož se CSS dokumenty ukládají do cache paměti prohlížeče, znamená to, že jsou načteny pouze jednou a při otevření jiné stránky se stejnou definicí stylů ji prohlížeč nemusí znovu interpretovat. (5)

#### **2. 4 PHP**

*"PHP je hypertextový preprocesor, který na serveru interpretuje stránky HTML s vlastními příkazy před jejich odesláním klientovi (webový prohlížeč)." <sup>3</sup>*

PHP umožňuje vkládat vlastní skripty (kousek kódu, ale i celý program) přímo do HTML stránek. Stejným způsobem lze samozřejmě vkládat i kód JavaScriptu. Ale v PHP existuje několik rozdílů. Hlavně je PHP interpretováno na serveru, kdežto JavaScript je interpretován přímo klientem. (2)

#### **2. 4. 1 Server versus klient**

Výhody provádění kódu na straně serveru:

- Snadná spolupráce s dalšími aplikacemi na serveru. Snadnější zajištění bezpečnosti systému,
- nenáročnost na HW a SW na straně klienta. Výstupem je pouze čisté HTML,
- další výhodou je menší objem přenášených dat. Serverové skripty vložené do kódu jsou na serveru interpretovány a ve výstupu se již neobjeví . Kdežto skripty, který by byly určeny pro klienta se obejví.
- vyšší ochrana zdrojových kódů programů (2)

Výhody provádění kódu na straně klienta:

 $\overline{a}$ 

• Menší zatížení serveru. Jelikož server pouze dostane požadavek a odešle stránku. Zatímco v případě provádění na serveru, musí server ještě spustit interpertaci jazyka, předat mu stránku a na klienta zaslat až výsledek,

<sup>3</sup> BRÁZDA, Jiří. *PHP 5 : začínáme programovat* [online]. Praha : Grada Publishing a.s., 2005 [cit. 2011- 02-08]. Co je PHP?, s. 244. Dostupné z WWW: <http://books.google.cz/books?id=9RHzUTsTxqUC&source=gbs\_navlinks\_s>.

• další výhodou je možnost interakce s objekty na webové stránce. Pouze při provádění kódu přes klienta je možné například reagovat na stisk klávesy nebo pohyb myší atd. (2)

### **2. 5 MySQL**

MySQL je světově nejoblíbenější OPEN SOURCE (otevřený kód) databáze. Lidé po celém světě mohou přispívat k MySQL, opravovat chyby, program vylepšovat nebo navrhovat optimalizace. (9)

MySQL je relační databázový systém, vytvořený švédskou společností MySQL AB. Každá databáze vytvořená v MySQL je tvořena jednou nebo více tabulkami, které jsou spolu vzájemně propojeny. Tabulky mají jeden nebo několik řádků a sloupců. Do řádků se zapisují jednotlivé záznamy a sloupce udávají jméno záznamu a jsou podmíněny datovým typem, který jim nastavíme, například text nebo číslo. (9)

### **2. 6 SEO optimalizace**

**SEO optimalizace** (Search Engine Optimization) je soubor úkonů, které mají za úkol zajistit co nejlepší (nejvyšší) pozice ve vyhledávačích. SEO optimalizace se dělí na dvě části: (13)

#### **2. 6. 1 Kroky SEO optimalizace**

- Prostudování statistik Google Analytics,
- provedení analýzy klíčových slov
- vytvoření mapy webu,
- vytvoření optimalizovaných titulků, nadpisů, popisků,
- úprava obsahu podle pravidel správného psaní SEO textů,
- zvýraznění hlavních klíčových slov a provázání stránek pomocí vnitřních odkazů,
- získání zpětných odkazů Linkbuilding. (13)

## **2. 6. 2 Prostudování statistik Google Analytics**

Statistiky Google Analytics jsou vynikajícím nástrojem ke sledování návštěvnosti. Nabízejí širokou škálu přehledů:

- Počet návštěvníků stránek,
- z jakých stránek nebo vyhledávačů přišli,
- která klíčová slova přivádí návštěvníky,
- jakou dlouhou dobu strávil návštěvník přicházející na stránky na konkrétní slovo,
- který návštěvník vyplnil objednávkový formulář či se zaregistroval, apod. (13)

Tyto statistiky jsou důležité při samotném vytváření stránek, ale také v průběhu optimalizace. Je důležité sledovat, jak na změny provedené na stránkách reagují vyhledávače a na toto chování zpětně reagovat. (13)

## **2. 6. 3 Analýza klíčových slov**

Analýza klíčových slov je sestavení seznamu klíčových slov s počtem hledání v nejdůležitějších vyhledávačích. Tato analýza je základem při sestavování stránek od mapy webu, přes vytváření titulků a psaní textů, až po samotné budování zpětných odkazů. (13)

#### **2. 6. 4 Mapa webu**

 $\overline{a}$ 

Mapa webu je důležitá jak pro vyhledávače, tak pro návštěvníky. Mapa webu by měla návštěvníkovi zaručit intuitivní procházení stránek, vedoucí k cíli. Při tvorbě mapy webu se také zaměřujeme na správnou podobu URL adres. Pro návštěvníky i pro vyhledávače je důležité, aby na první pohled dokázali odhadnout, co se pod danou URL adresou pravděpodobně vyskytuje. Zároveň je důležité do těchto URL adres správně volit klíčová slova podle analýzy klíčových slov. (13)

### **2. 6. 5 Optimalizované titulky, nadpisy, popisky**

*"Titulky (title) a nadpisy (h1, h2, h3, h4, h5 a h6) jsou pro vyhledávače jedny z nejdůležitějších náležitostí internetových stránek. Vkládají se do nich nejdůležitější klíčová slova a zobrazují se ve výsledcích hledání ve vyhledávačích. Kromě již zmíněného zakomponování klíčových slov je důležité, aby titulky vyzývaly k návštěvě samotného návštěvníka, kterému se ve vyhledávači zobrazily."* <sup>4</sup>

## **2. 6. 6 Vytvoření a úprava obsahu podle pravidel správného psaní SEO textů**

"*Správně napsaný a optimalizovaný text stránek je pro vyhledávače rovněž důležitý. Je třeba zvolit optimální poměr klíčových slov k ostatnímu textu. Je dobré jej členit do odstavců, odrážek, apod.* 

*Stejně jako u optimalizování titulků je třeba správně zvolit zaměření na vyhledávače i návštěvníka. Text napsaný pro vyhledávače bez současného zaměření na návštěvníka sice přivede na stránky spoustu návštěvníků, ti však brzy stránky opustí, protože pro ně text nebude čtivý."* <sup>4</sup>

<sup>4</sup> VAŠUT, Jaroslav. *SEO - optimalizace pro vyhledávače* [online]. 2011 [cit. 2011-03-22]. SEO optimalizace pro vyhledávače. Dostupné z WWW: <http://www.seooptimalizace.com/>.

## **2. 6. 7 Zvýraznění hlavních klíčových slov a provázání stránek pomocí vnitřních odkazů**

Zvýrazněním hlavních klíčových slov dáme vyhledávačům najevo, jaká slova jsou na stránkách důležitá. Vyhledávače přikládají zvýrazněným slovům větší váhu a následně na tyto klíčová slova stránky vyjíždějí ve vyhledávačích na vyšších pozicích. Vnitřní odkazy jsou důležité jak pro návštěvníky pro rychlejší a intuitivnější pohyb na stránkách, tak pro vyhledávače. (13)

### **2. 6. 8 Zpětné odkazy - Linkbuilding**

Zpětné odkazy jsou důležité pro vyhledávače. Čím více stránek na optimalizované stránky odkazuje, tím více si vyhledávače myslí, že jsou stránky důležité a následně je umísťují výše ve výsledcích vyhledávání. Podle počtu a kvality zpětných odkazů přiřazují jednotlivé vyhledávače ranky. U Seznamu je to S Rank (0-100) u Googlu je to Pagerank (0-10).

Kromě kvantity zpětných odkazů je pro vyhledávače důležitá také kvalita. Kvalita pro vyhledávače znamená odkazy z tematicky co možná nejpodobnějších stránek. Získávání zpětných odkazů může být formou výměny nebo zakoupením zpětného odkazu. (13)

### **2. 7 CMS**

**CMS** (z anglického content management system) se vyvinul z tzv. Redakčních systémů. Redakční systém je aplikace běžící na webovém serveru díky některému z tzv. serverových skriptovacích jazyků. Nejčastěji PHP. První redakční systémy byly vyvíjeny na zakázku pro konkrétní médium, což znamenalo, že byly přesně přizpůsobeny jeho potřebám. Díky tomu, že potřeby těchto médií byly časem podobné, začali je někteří z dodavatelů těchto systémů nabízet jako obecnější produkt, který bylo možné následně implementovat u konkrétního zákazníka.

Různé redakční systéme používaly různé technologie. Avšak jejich společným znakem se postupně stávalo, že udržovaly obsah webových serverů odděleně od jejich formy. V praxi to znamenalo, že texty, články a další byly uloženy jinde a jinak než vzhled samotného webu. Díky tomu při vizuální změně podoby stránek nebylo nutné zasahovat do komplikované struktury vlastního webu. (1)

Webová média požadovala stále více aktivního a alternativního obsahu pro své stránky. Ankety, hlasování, hodnocení článků, ale i rozvoj multimédií, jako jsou fotogalerie a později i požadavky na video. Toto vše si vynucovalo stále další a další změny a tím pádem vývoj redakčních systémů. V důsledku toho se z původně velmi jednoduchých systému sloužících ke kompletaci webových stránek postupně stávaly relativně sofistikované nástroje nejenom na publikaci, ale i komplexní správu dat.

Z redakčních systému se tak stávaly CMS – komplexní systémy pro správu obsahu, tak jak je známe dnes. CMS je v současné době základem většiny zpravodajských a publicistických webů, ale i nejrůznějších blogů a osobních stránek. (1)

Systém pro správu obsahu je program běžící na webovém serveru prostřednictvím technologie serverového skriptování. Je celá řada těchto technologií, mezi nejpoužívanější patří PHP a platforma .NET od společnosti Microsoft. Samotný uživatel přichází s CMS do styku prostřednictvím webových stránek, které systém sám produkuje. CMS je tedy plně provozován na webovém serveru a na straně klienta (uživatele) je k práci s ním využíván webový prohlížeč (Microsoft Internet Explorer, Mozilla Firefox, Gogole Chrome, atd.).

K tomu, aby CMS fungoval, je potřeba databázový server. Databázový server slouží k ukládání informací. CMS s ním komunikuje prostřednictvím speciálních technologií. Nejčastěji je to pomocí jazyka SQL (Structured Query Language). (1)

### **2. 7. 1 Druhy CMS**

Kvalitní CMS je velká investice, je však způsob, jak jej získat zadarmo. Záleží na vývojovém a obchodním modelu těchto systémů: (1)

- Svobodné systémy,
- otevřené systémy s komerční podporou,
- komerční systémy,
- plně proprietární systémy. (1)

**Svobodné systémy** jsou CMS, které jsou volně šiřitelé. Kdokoli si je může implementovat na svůj webový server zadarmo. Jenže za svobodný publikační systém nikdo neručí, a tak není nijak garantován jeho provoz. Příkladem svobodného systému je WordPress, Joomla nebo Drupal. (1)

**Otevřené systémy s komerční podporou** jsou systémy vyvíjené soukromými firmami, které jsou ovšem dány k dispozici pro veřejné použití. Soukromé společnosti se podílejí například i na vývoji výše zmíněného systému WordPress, lze je ale naleznout i u jiných systémů. Použití i těchto systému je zdarma, ale pokud požádáte o technickou podporu, je nutno ji zaplatit, jako kteroukoli jinou komerční službu. (1)

**Systémy komerčního typu** již nejsou k dispozici volně. Jejich autoři je nabízejí jako komerční produkt. Jedná se o tzv. kustomiozované řešení. Základem toho řešení je produkt, polotovar, který je na každý konkrétní server implementován na míru podle požadavků provozovatelů. Důležitým faktorem komerčních řešení je technická podpora, kterou tvůrci systému poskytují svým zákazníkům. Příkladem takového druhu CMS je české Media Factory. (1)

**Plně proprietární systémy** jsou publikační nástroje vyvíjené a implementované přesně na míru danému zákazníkovi. Tento druh systémů lze nalézt na největších serverech a webových portálech. (1)

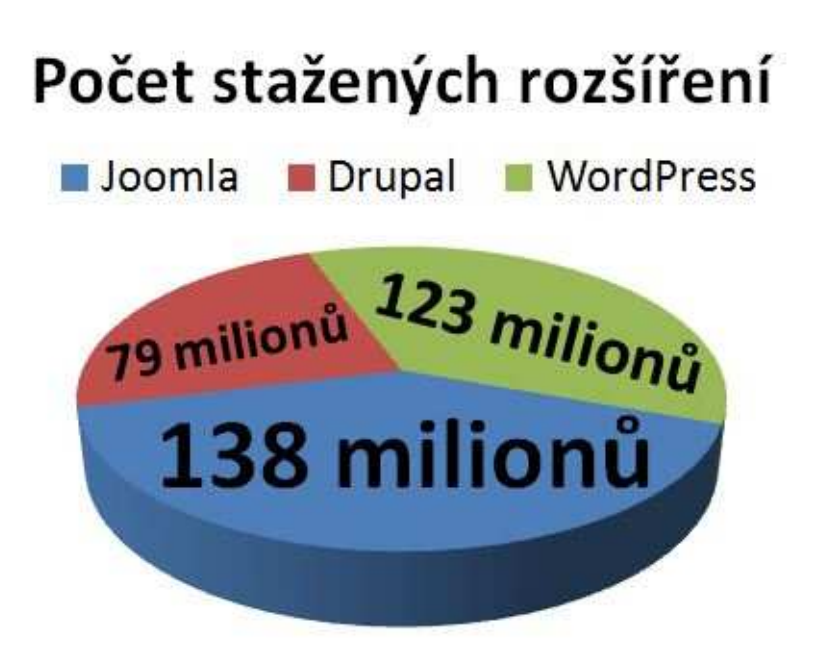

**Obrázek 5: Přehled nejčastěji používaných CMS Zdroj: (8)** 

Obrázek 5 zobrazuje počet stažených rozšíření tří nejpoužívanějších CMS koncem října roku 2010. Těmi jsou Jommla, Drupal a WordPress.

## **2. 7. 2 Wordpress**

Jak vyplývá z obrázku 5, je Wordpress druhým nejnasazovanějším CMS na světě. Je psán v jazyce PHP a využívá databázi MySQL.

*"WordPress je redakční systém zaměřený na estetiku, webové standardy a použitelnost. Jedná se o svobodný software, nabízený pod licencí GNU GPL." <sup>5</sup>*

#### **Klady:**

- + Jednoduché uživatelské rozhraní, netřeba dalších složitých modifikací,
- + výborné řešení pro správu blogů nebo sdílení nápadů ve firmě,
- + snadno pochopitelný pro každého. (3)

#### **Zápory:**

 $\overline{a}$ 

− Nepříznivý pro vývojáře,

<sup>5</sup> ONDERKA, Jakub. *Wordpress česky : Česká lokalizace verze 2.7* [online]. 2008 [cit. 2011-05-02]. Wordpress česky. Dostupné z WWW: <http://acci.cz/wordpress/>.

− upgrade na novou verzi přináší více problémů, než vylepšení. (3)

#### **2. 7. 3 Drupal**

Z obrázku 5 jasně vyplývá, že Drupal je až na třetím místě v počtu stažených instalací. Na druhou stranu je Drupal nejvíce modulární CMS ze tří uvedených. Hravě zvládá blog, fórum či e-shop.

#### **Klady:**

- + Extrémně vývojářsky přívětivý,
- + velké zázemí fanouškovské komunity. (3)

#### **Zápory:**

- − Není designérsky a uživatelsky přívětivý, vyšší složitost,
- − publikování stránek pomocí Drupalu zabare více času a peněz než pomocí Wordpressu nebo Joomly. (3)

### **2. 7. 4 Joomla**

Podle obrázku 5 je Joomla nejstahovanějším CMS řešením na světě. Stejně jako Wordpress je psána v PHP a využívá databázi MySQL.

*"Joomla je redakční systém určený k vytváření webových stránek a dalších online aplikací. Joomla je Open Source řešení, které je volně dostupné pro každého. Joomla se používá na tvorbu jednoduchých osobných webových stránek až po komplexní webové aplikace." <sup>6</sup>*

#### **Klady:**

 $\overline{a}$ 

+ Přátelské prostředí jak pro designéry, vývojáře i administrátory,

<sup>6</sup> SMRČÁK, Peter . *Joomla-development : návody, tipy a triky, vývoj rozšíření Joomla* [online]. 3. února 2009 [cit. 2011-05-02]. Čo je Joomla . Dostupné z WWW: <http://www.joomladev.eu/co-jejoomla.html>.

- + velké zázemí fanouškovské komunity,
- + za poslední tři roky se Joomla rychle rozrůstá a neustále vylepšuje. (3)

### **Zápory:**

 $\overline{a}$ 

- − Stále není dost uživatelsky přívětivá pro všechny s různou úrovní znalostí,
- − není tak příznivá pro vývojáře, jako Drupal. (3)

## **2. 8 Swot analýza**

*"SWOT je typ strategické analýzy stavu firmy, podniku, organizace či projektu z hlediska jejich silných stránek (strengths), slabých stránek (weaknesses), příležitostí (opportunities) a ohrožení (threats), který poskytuje podklady pro formulaci rozvojových směrů a aktivit, podnikových strategií a strategických cílů." <sup>7</sup>*

SWOT analýza byla vyvinuta Albertem Humphreym ze Stanfordovy univerzity. V šedesátých letech minulého století vedl výzkumný projekt, při kterém byla využita data od 500 nejvýznamnějších společností USA.

Analýza spočívá v rozboru a hodnocení současného stavu firmy či projektu (vnitřní prostředí) a současné situace okolí firmy / projektu (vnější prostředí). Ve vnitřním prostředí se hledají a klasifikují silné a slabé stránky firmy / projektu. Ve vnějším prostředí se hledají a klasifikují příležitosti a hrozby pro firmu / projekt. Pro vyspecifikování jednotlivých, například silných stránek bývá využit brainstorming (metoda sdílení nápadů) s managementem firmy / projektu a specialisty na oblast, kterých se SWOT analýza týká. Po brainstormingu se vše roztřídí podle relevantnosti k záměru použití SWOT. Následně nastupuje kvantifikované hodnocení jednotlivých položek všemi zúčastněnými. Po zhodnocení a spočítání váhy jednotlivých stránek celým týmem se seřadí dle důležitosti.

<sup>7</sup> *Středoevropské centrum pro finance a management* [online]. 2009 [cit. 2011-05-04]. SWOT analýzy. Dostupné z WWW:

<sup>&</sup>lt;http://www.finance-management.cz/080vypisPojmu.php?IdPojPass=59&X=SWOT+analyza>.

V rámci SWOT analýzy je vhodné hledat vzájemné vztahy mezi silnými a slabými stránkami apod. Tyto vztahy mohou být poté použity pro stanovení strategie a rozvoje firmy / projektu. (11)

# **3 ANALÝZA PROBLÉMU A SOUČASNÁ SITUACE**

Jak již bylo napsáno výše, webové stránky galeriesfg.ic.cz se budou zabývat moderní výstrojí a výzbrojí Speciálních jednotek Americké armády, konkrétně se jedná o tzv. Zelené barety. Na českém internetu se mi nepovedlo najít, žádné dostatečně obsáhlé a kvalitní stránky zabývající se touto tématikou. V celosvětovém měřítku, ale několik serverů již funguje.

Cílovou skupinou by měli být návštěvníci zajímající se o problematiku vojenství a Zelených baretů. Jsou jimi nadšení sběratelé, vojenští historici nebo různé military kluby a kluby vojenské historie.

Tito lidé by se měli na stránkách dozvědět základní informace o struktuře a fungování Zelených baretů a hlavně podrobné informace o používané výstroji a výzbroji v posledním desetiletí.

U kvalitních zahraničních webů s touto tématikou, které budu analyzovat níže, je běžné že výrobci taktické výstroje a z části i výzbroje dávají svoje reklamní bannery právě na tyto stránky, kde se očekává vysoká návštěvnost zainteresovaných lidí, takže určitý ekonomický potenciál by mohl být i v případě mých internetových stránek.

### **3. 1 Analýza konkurence**

#### **Special warfare**

#### http://www.special-warfare.net

Stránky Special warfare jsou bohužel prakticky celé v Japonštině, jen nadpisy a občas nějaký text je anglicky. Což je škoda, protože obsahově mají co nabídnout. Skupina mladých Japonců zde předvádí moderní i historické vybavení nejrůznějších jednotek amerických ozbrojených sil. Bohužel jsou ale stránky i přes jazykovou bariéru dost chaotické a nepřehledné. Na druhou stranu, fotografie výstroje a výzbroje, zde publikované patří k těm lepším, co se dají na Internetu najít.

#### **Gear house**

#### http://www.specwargear.com

Gear house jsou stránky též věnované výstroji a výzbroji amerických ozbrojených sil. Stránky jsou poměrně přehledné a co se týče obsahu, mají toho dost co nabídnout, ale design je poněkud zastaralý a neatraktivní. Celá webová prezentace je vytvořená pomocí tzv. rámců, což je postup, od kterého se již upustilo. Stejně bídně je na tom i použití barev, které bych také řadil mezi nedobře zvolené.

#### **Military morons**

http://www.militarymorons.com

Military morons je ze všech tří uvedených webů asi nejatraktivnější, nejpřehlednější a hlavně neustále aktualizovaný. K nalezení je tu velké množství recenzí na nejrůznější druhy taktického vybavení a doplňků ke zbraním. Recenze jsou řazeny podle roku publikování, a také podle druhu daného vybavení.

## **3. 2 Swot analýza**

Tabulka 1 zachycuje SWOT analýzu webových stránek www.galeriesfg.ic.cz

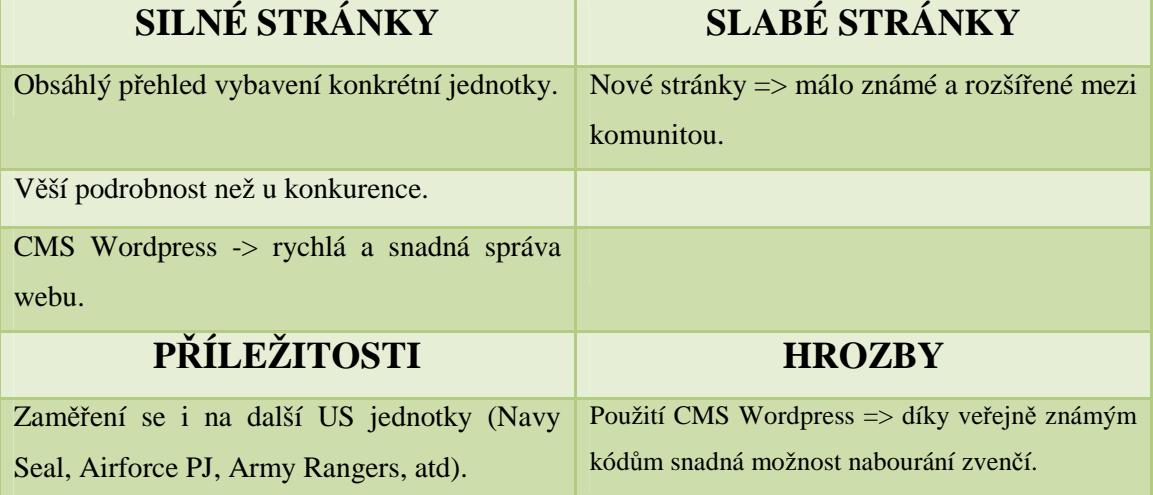

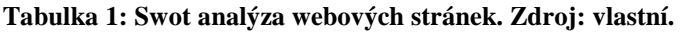

#### **Silné stránky**

 Jelikož by se mělo jednat o první web, jenž by se měl obsáhle a vyčerpávajícím způsobem věnovat tématice výstroje a výzbroje U.S. Army Specail Forces, tak by o potenciální návštěvníky nemělo být nouze.

 Dalším kladem bude, jak jsem již napsal výše, větší podrobnost, než je tomu u konkurenčních zahraničních webů, která se věnují širšímu spektru problematiky, a tudíž nezbývá tolik prostoru pro orientaci na jednu konkrétní jednotku, jako by to mělo být v případě těchto stránek.

 Za poslední velký klad pokládám použití systému správy obsahu Wordpress, který umožní rychlé a snadné úpravy webu, přidávání nových, editováních starých článků a celkovou správu chodu webu.

#### **Příležitosti**

Jako příležitost do budoucna vidím možnost rozšířit oblast zájmu o další speciální jednotky z řad amerických ozbrojených složek, jako jsou například US NAVY Seal, US AIRFORCE Pararescue Jumpers nebo U.S. ARMY Rangers. Samozřejmě, ale až poté, co bude hotov kompletní přehled výstroje a výzbroje Specail Forces.

#### **Slabé stránky**

Slabou stránkou je, že se bude jednat o nové stránky, zatím neznámé a v komunitě vojenských nadšenců nerozšířené. Tomuto bych rád předešel propagací stránek na odborných serverech a mezi lidmi se stejným zájmem.

#### **Hrozby**

Ač je Wordpress vhodný co se týče správy a publikací, tak díky jeho notorické známosti a celosvětové rozšířenosti kódů je možnost napadnutí zvenčí.

# **4 VLASTNÍ NÁVRHY ŘEŠENÍ, PŘÍNOS NÁVRHŮ ŘEŠENÍ**

Při návrhu řešení webových stránek www.galeriesfg.ic.cz jsem využil zkušeností a znalostí nabytých při studiu na Podnikatelské fakultě a při vlastním samostudiu, jelikož se této problematice věnuji již několik let.

### **4. 1 Architektura webu**

Zvolit správnou architektura webu je základem dobře fungujících webových stránek. Proto prvním krokem bylo zvolit vhodné rozložení stránek, tzv. layout. V mém případě se jedná o verzi s jedním sloupcem vpravo, sloužícím pro vertikální navigaci, dále hlavičkou, pruhem pro horizontální navigaci, obsahem a patičkou. Obvyklejší je varianta se sloupcem vlevo, ale právě proto, že je na Internetu nejvíce k vidění, jsem se rozhodl umístit sloupec menu vpravo.

| HLAVIČKA          |                 | HLAVIČKA          |              |
|-------------------|-----------------|-------------------|--------------|
| HORIZONTÁLNÍ MENU |                 | HORIZONTÁLNÍ MENU |              |
| HLAVNÍ OBSAH      | VERTIKÁLNÍ MENU | VERTIKÁLNÍ MENU   | HLAVNÍ OBSAH |
| <b>DATIČIZA</b>   |                 | <b>DATIČIZA</b>   |              |

**Obrázek 6: Layout stránek. Zdroj: vlastní.** 

Toto rozložení stránky bude na všech stránkách webu naprosto totožné. Správné rozložení stránek a vhodné umístění a pojmenování nadpisů je důležitá část SEO optimalizace stránek.

V původním návrhu nebylo uvažováno s horizontálním menu určeném pro zobrazování stránek, ale nakonec jsem jako finální řešení zvolil jej zařadit pro zobrazování statických stránek a vertikální menu s výpisem jednotlivých rubrik.

### **4. 2 Hierarchický model**

Následný hierarchický model zobrazuje detailní rozložení webových stránek z pohledu jednotlivých rubrik. Z důvodu čitelnosti bylo nutné model rozložit do tří propojených celků. Rubrika Výzbroj a Výstroj je zobrazena zvlášť.

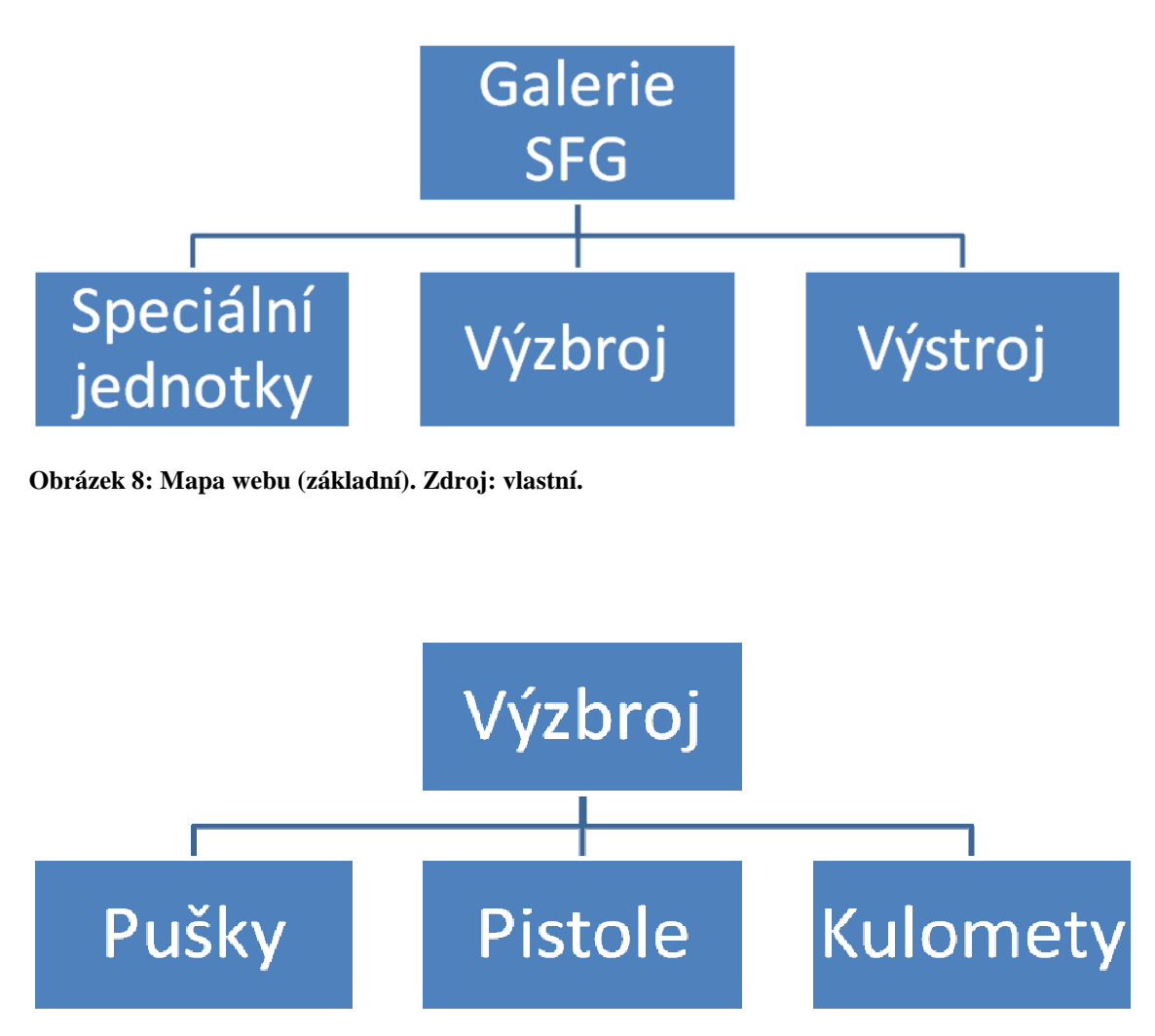

**Obrázek 7: Mapa webu (výzbroj). Zdroj: vlastní.** 

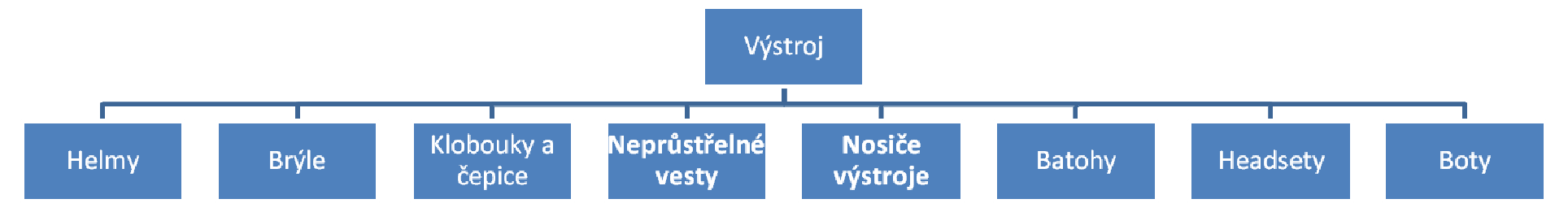

**Obrázek 9: Mapa webu (výstroj). Zdroj: vlastní.** 

Hlavní rubriky budou *Speciální jednotky*, *Výstroj* a rubrika *Výzbroj*. Pod odkazem Speciální jednotky budou k nalezení jak obecné informace o Speciálních jednotkách Americké armády, tak podrobnější informace o 5th Speciál Forces Group (5th SFG). Pod položkou Výstroj budou k nalezení podrobnější kategorie a to: Helmy, Brýle, Klobouky a čepice, Neprůstřelné vesty, Nosiče výstroje, Batohy, Headsety a Boty. Položka Výzbroj ukrývá tyto kategorie: Pušky, Pistole a Kulomety. Pro začátek bude každá kategorie obsahovat minimálně dva články týkající se dané problematiky. Jako další rozšíření webu plánuji časem přidat kategorie Minomety a Granátomety.

#### **4. 3 DFD diagramy**

Následné diagramy toku dat z pohledu návštěvníka a správce webu zachycují procesy a tok informací.

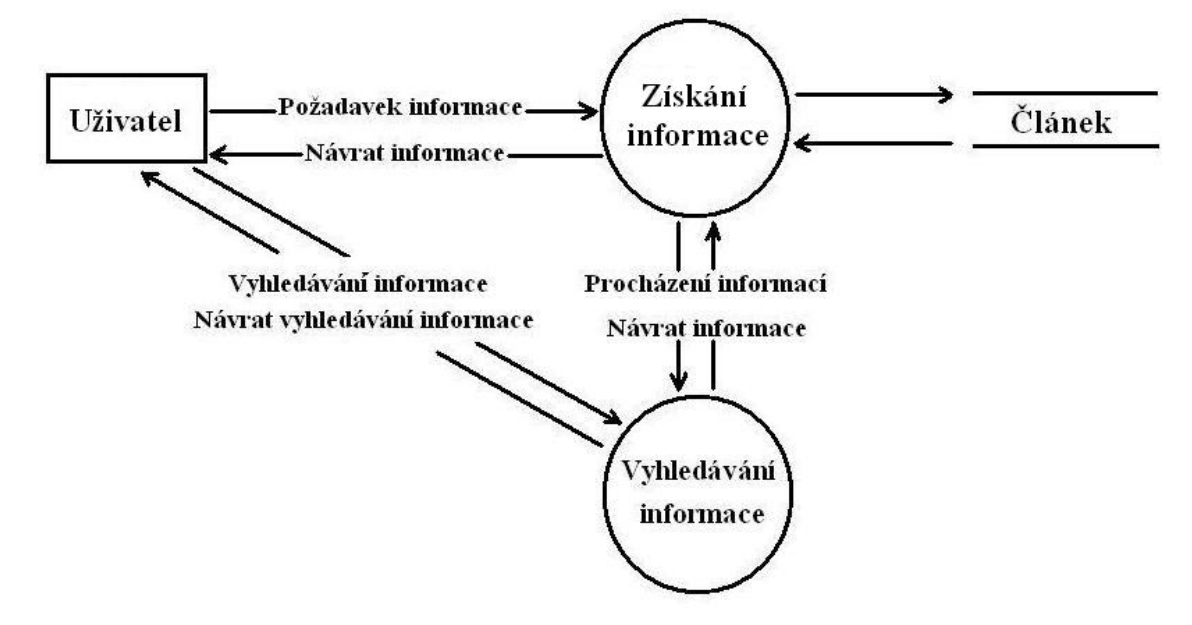

**Obrázek 10: DFD diagram webu z pohledu uživatele. Zdroj: vlastní.** 

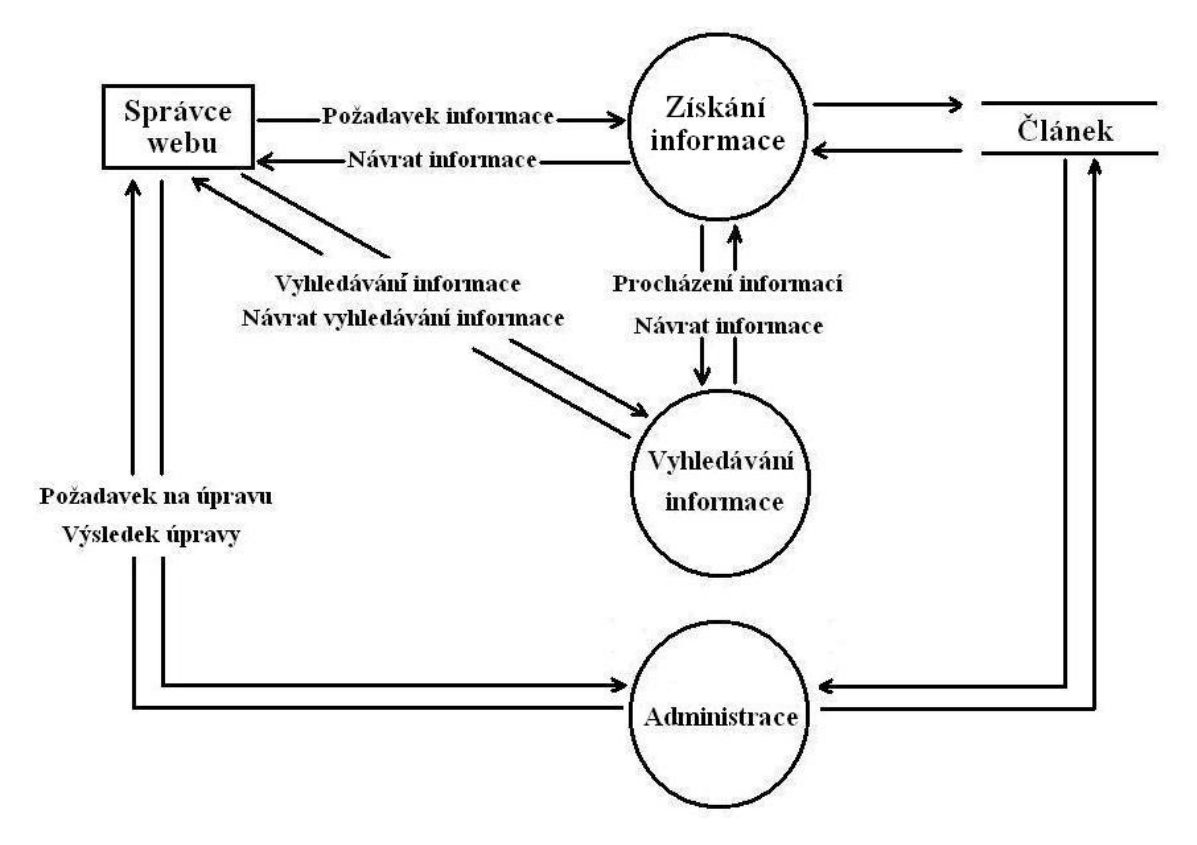

**Obrázek 11: : DFD diagram webu z pohledu správce. Zdroj: vlastní.** 

## **4. 4 Grafické návrhy vzhledu**

Správná grafická podoba webu je jednou z nejdůležitějších vlastností, hned vedle dobrého rozložení stránek (layout). Dobře graficky navržený vzhled ovlivní velké množství návštěvníků. Pokud jsou stránky příliš strohé a nebo naopak přeplácené, jako třeba mnoho různých neladících barev, návštěvník web rychle opustí.

Důležitým prvkem správného grafického návrhu je čitelnost textů, ideálně je aby písmo a barevný podklad pozadí byly v kontrastu, tak je text nejlépe čitelný.

Proto jsem vytvořil tři varianty grafického návrhu webu pomocí programu na tvorbu šablon Artisteer 2. Grafické návrhy jsem následně vystavil na sociální síti Facebook a nechal své kamarády, mezi nimiž je i několik IT specialistů, hlasovat o to, která šablona je nejlepší.

## **4. 4. 1 Varianta 1**

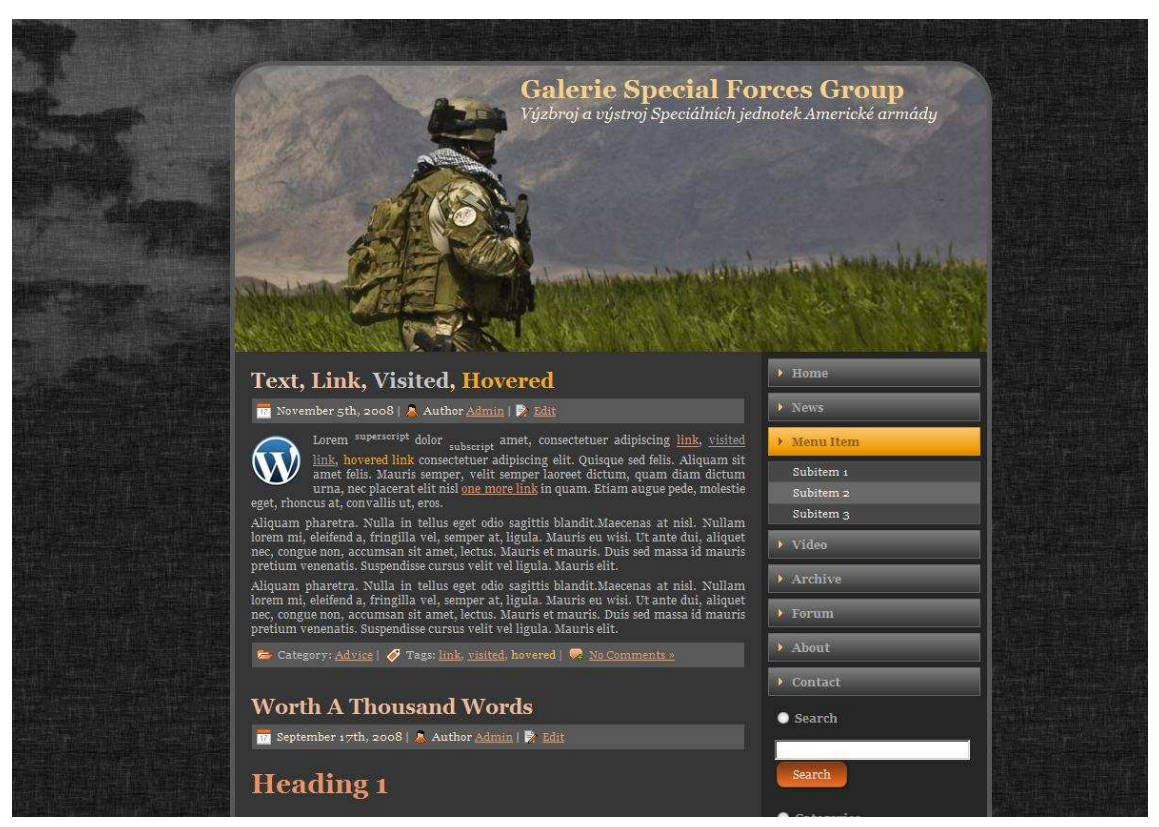

**Obrázek 12: Varianta 1. Zdroj: vlastní.** 

Varianta 1 je tmavá varianta. Tmavý podklad a světlé písmo. Dle mého názoru se tato varianta hodí ke zaměření webu nejvíce, ale podle provedeného průzkumu, si to dotazovaní respondenti nemyslí. (viz níže). Tři základní barvy v této variantě jsou šedá, oranžová a bílá.

Jednotlivé položky v postranním menu jsou odděleny jen malými mezerami a aktuální rubrika je zvýrazněna oranžovým podsvícením. Položky submenu se otevírají pod zvolenou rubrikou a jsou podsvícené šedou barvou.

## **4. 4. 2 Varianta 2**

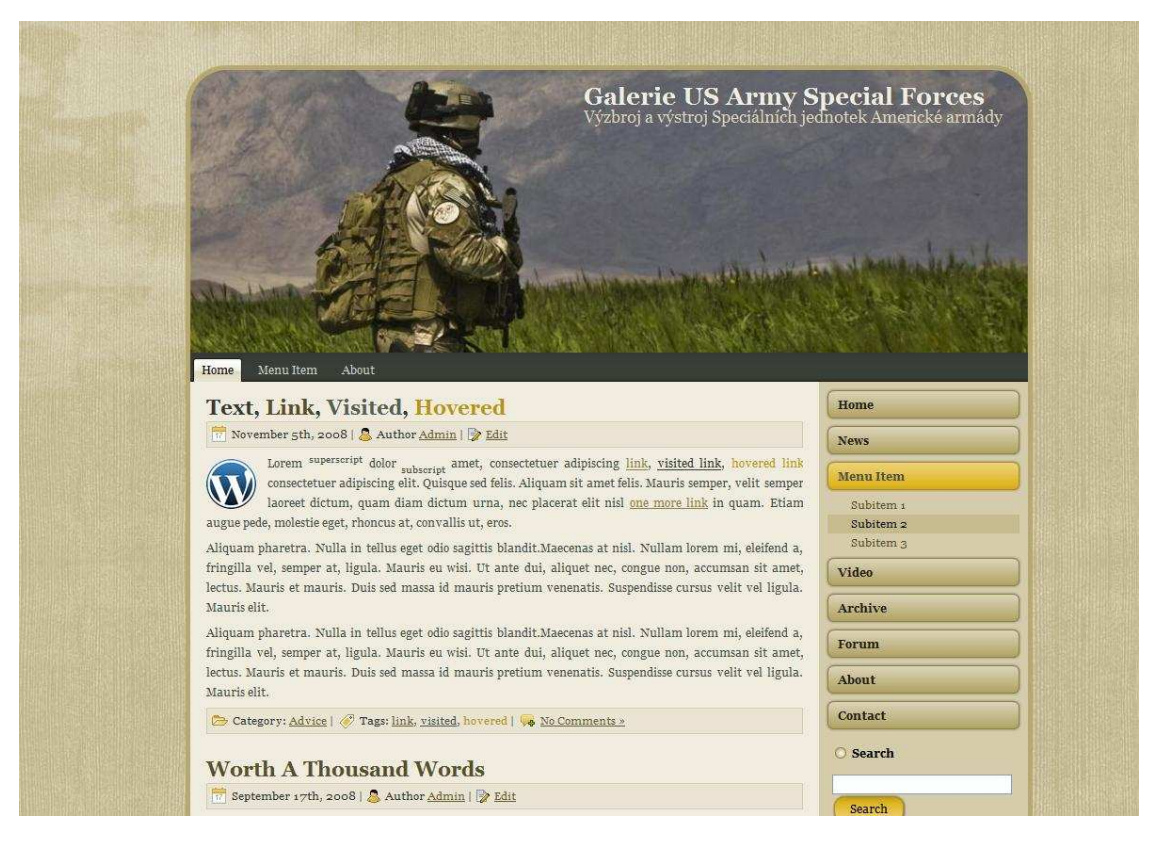

**Obrázek 13: Varianta 2. Zdroj: vlastní.** 

Varianta 2 je světlá varianta. Pozadí je světlé a písmo tmavé. Tato verze je podle provedeného průzkumu nejlepší a nejpřívětivější pro oči. Základní barvy jsou hnědá a černá.

Jednotlivé položky menu jsou na rozdíl od varianty 1 odděleny o něco většími mezerami a jsou ohraničeny zaoblenými obdélníky, které se při zvolení rubriky vybarví oranžovou barvou. Položky submenu se opět vypisují pod zvolenou rubriku, ale na rozdíl od varianty 1 nejsou nijak ohraničeny.

## **4. 4. 3 Varianta 3**

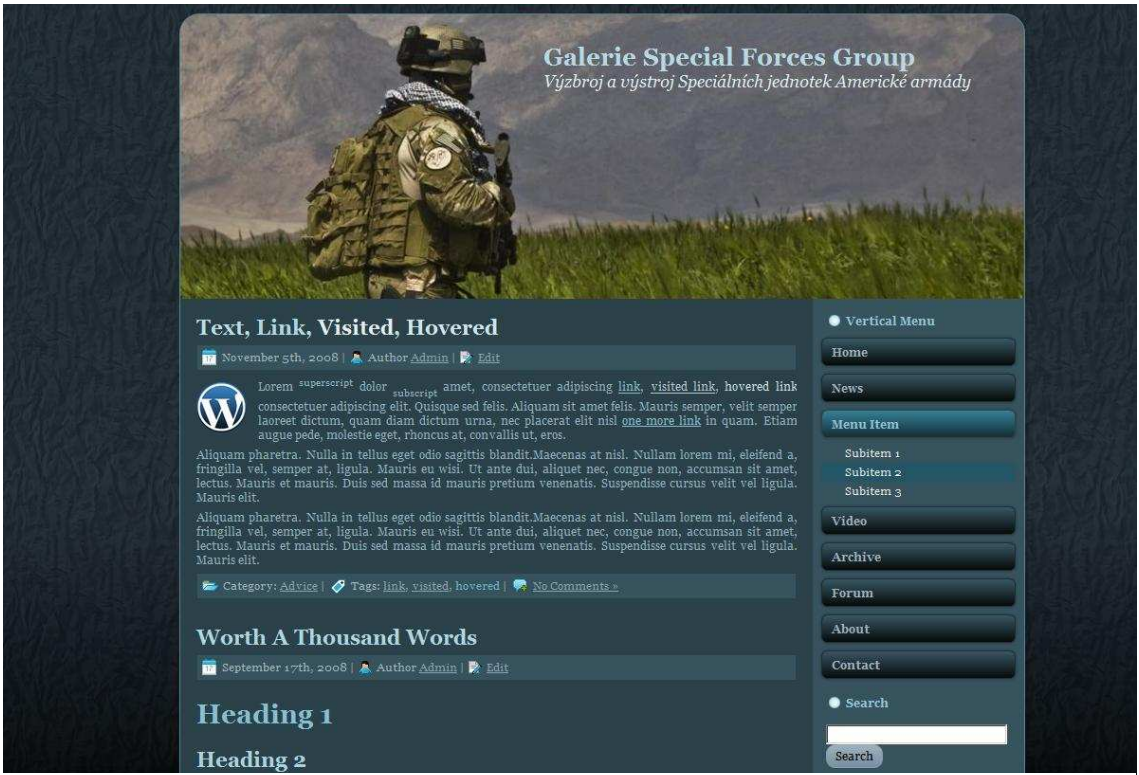

**Obrázek 14: Varianta 3. Zdroj: vlastní.** 

Varianta 3 je stejně jako varianta 1 tmavá, ale na rozdíl od ní používá podobného odstínu barvy pozadí a textu. Bohužel zde uvedený obrázek 12 lehce zkresluje, ve skutečnosti byl text vůči pozadí dostatečně kontrastní a dobře se četl. Nejspíš kvůli tomuto problému se varianta 3 ve výsledné anketě neprosadila. Základními barvami jsou modrá a šedá.

Styl menu je použit stejný jako u varianty 2, ale položky submenu jsou na rozdíl od předchozí varianty podsvícené světle modrou barvou.

## **4. 4. 4 Vyhodnocení ankety**

Varianty grafického vzhledu webu jsem vystavil na sociální síti Facebook a nechal hlasovat o nejlepší z nich. V anketě se vyjádřilo dohromady 48 respondentů z řad mých známých, ale i profesionálních IT specialistů a tvůrců webových stránek. Z výsledků jasně vyplývá, že zvítězila varianta číslo 2, kterou jsem se tedy nakonec rozhodl implementovat.

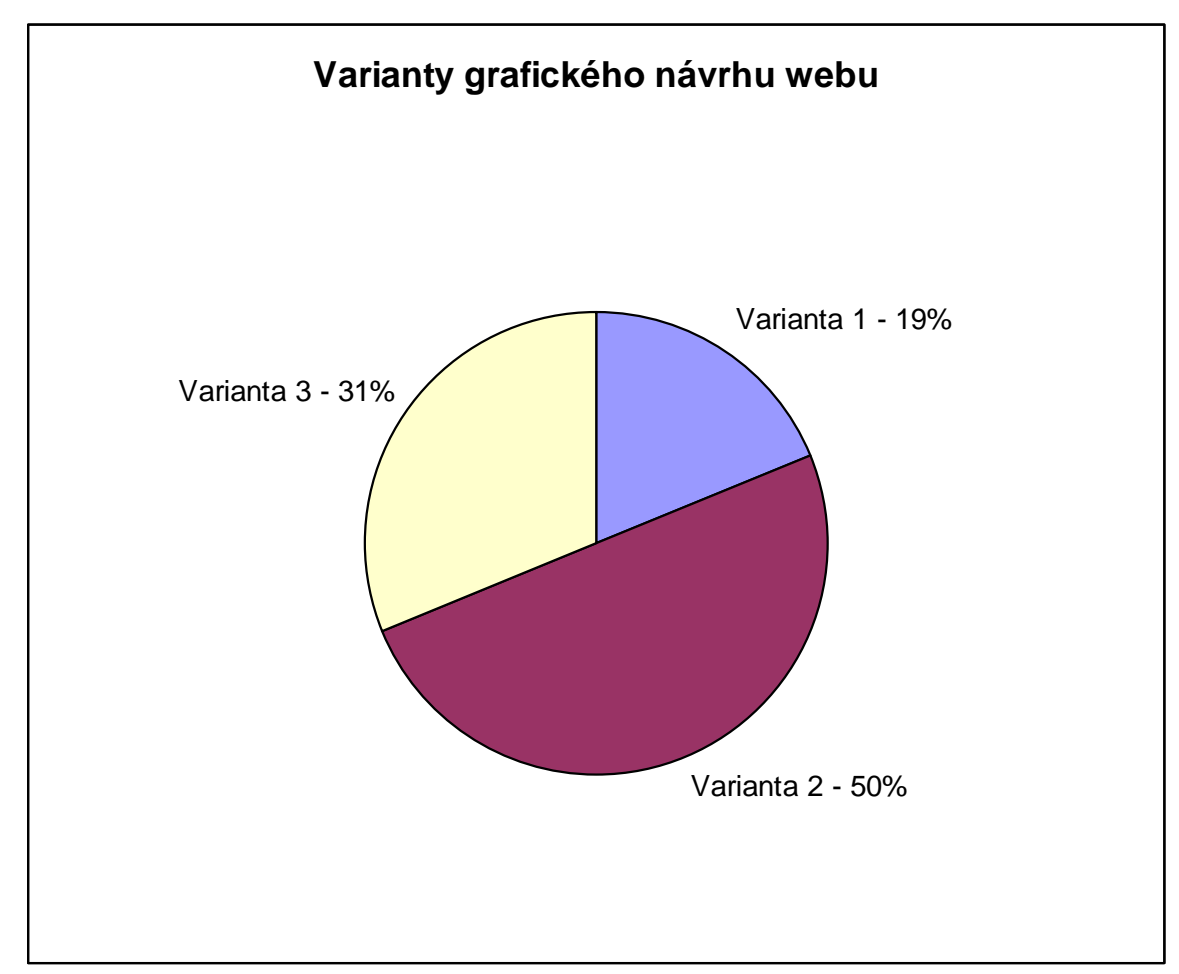

**Graf 1: Varianty grafického návrhu webu. Zdroj: vlastní.** 

Jak již bylo napsáno výše, pro tvorbu mé vlastní šablony jsem zvolil program Artisteer 2, který umožňuje rychle a přehledně tvořit a upravovat šablony nejen pro Wordpress, ale i Drupal, Joomlu a jiné.

Hlavní výhodou tvorby šablonu v programu Artisteer je, že se jedná o tzv. WYSIWYG editor, jedná se o akronym z anglického "What You See Is What You Get" neboli česky "co vidíš, to dostaneš". (7)

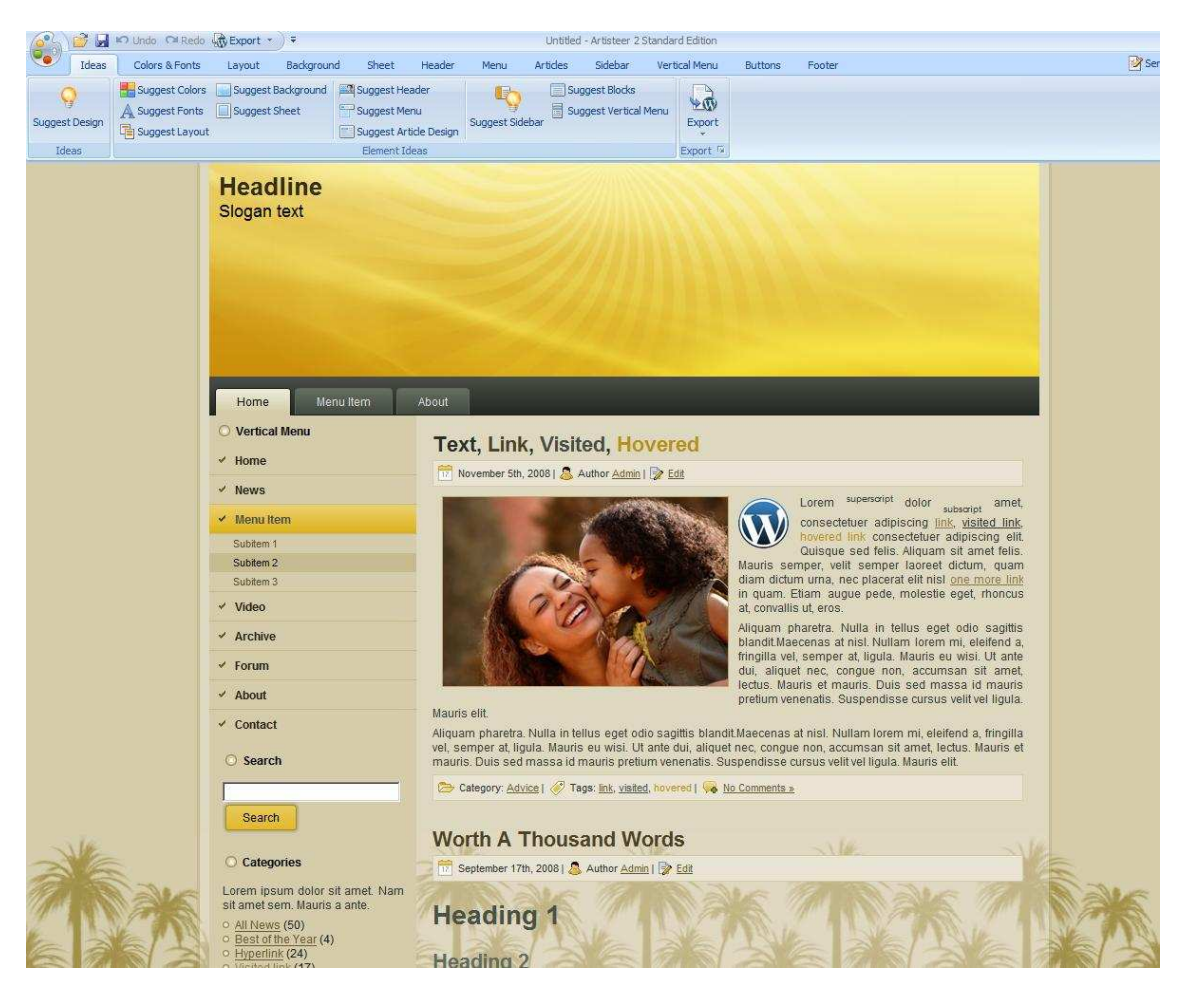

**Obrázek 15: Prostředí programu Artisteer 2. Zdroj: vlastní.** 

#### **4. 5 Hlavička**

Hlavičku webu tvoří obrázek příslušníka 3rd Special Forces U.S. Army při vyčkávání na přílet vrtulníku v některé z provincií v Afghánistánu. Fotografie pochází z webu www.militaryphotos.net, odkud jsem si ji se souhlasem majitele vypůjčil a následně ji pomocí grafického programu GIMP upravil do výsledné podoby, která má působit dojmem, že se jedná pouze o ilustraci a ne reálnou fotografii.

V pravém horním rohu hlavičky je umístěn název Galerie U.S. Army Special Forces a podnázev webu Výstroj a výzbroj Speciálních jednotek americké armády. Název webu slouží zároveň jako odkaz na výchozí domovskou stránku.

#### **4. 6 Hlavní stránka a texty**

Hlavní stránka je další z velmi důležitých prvků celé webové prezentace. Hlavní stránka je první, která se zobrazí novému uživateli. Tudíž je velmi důležité, aby jej zaujala. Uživatelé mají raději menší množství textu, jenž vystihuje podstatu než sáhodlouhé povídání tzv. o ničem. Proto by i úvodní stránka měla být jasná a výstižná. Nového návštěvníka by měla přivítat a sdělit mu, jaké věci zde může najít a čím se web zabývá.

Na hlavní stránce (domovské) webu galeriesfg.ic.cz se bude implicitně objevovat statická stránka vítající nové návštěvníky a objasňující zaměření webu.

Ostatní texty budou přehledně rozděleny do rubrik. Každá část výstroje nebo výzbroje bude mít přesný originální název. Dále bude uveden výrobce, rok výroby, v jakém konfliktu byla nasazena a případně i běžná komerční cena. Koncem každého článku budou uvedeny zdroje ze kterých jsem při sestavování informací čerpal.

### **4. 7 Nahrání a webhosting**

Pro tvorbu stránek jsem si zvolil systém správy obsahu Wordpress. Ten je společně s Drupalem a Joomlou nejčastěji používaný CMS na světě. Wordpress umožňuje rychlou a snadnou správu obsahu, kdy články může přidávat více uživatelů. S touto variantou více přispívatelů počítám do budoucna, protože jeden člověk nemůže důkladně obsáhnout všechny elitní jednotky amerických ozbrojených sil, tak jak to mám v plánu. Další jeho výhodou je česká lokalizace a poměrně velká základna fanoušků, kteří v případě problémů neváhají poradit.

Nyní je potřeba rozhodnou se jaký webhosting využít. V podstatě máme dvě možnosti. Buď si zaplatit profesionální hosting u některé z mnoha tuzemských firem nebo využít nabídku některého z poskytovatelů free webhostingu, jako je například Internet Centrum nebo Web Zdarma. (12)

### **4. 7. 1 Porovnání nabízených webhostingů**

#### **Internet Centrum**

Doméne: 3 řádu, zdarma Poplatky: zdarma Diskový prostor: 250 MB Přenos dat: neomezený E-mailová schránka: S antivirem a spamfiltrem a kapacitou až 150MB Databáze: MySQL, PostgreSql a SQLite automatické zálohy databází Zápory: IC na web umístí reklamní lištu (12)

#### **Web zdarma**

Doména: 3 řádu, zdarma Poplatek: zdarma Diskový prostor: prostor zdarma až 500 MB, podle zobrazené reklamy Emailová schránka: prostor 50 MB Databáze: MySQL, 20 MB Zápory: WZ na web umístí reklamní lištu + zasílání novinek na mail (12)

#### **Wedos**

Doména: nutno zakoupit (174 kč na rok za .cz doménu)

Poplatek: 23 kč na měsíc Diskový prostor: neomezeně Emailová schránka: neomezený počet, celkový limit 5 GB Databáze: MySQL, neomezený počet, celkový limit 1 GB (12)

Z výše uvedených možností jsem nakonec vybral Internet Centrum, protože s tímto poskytovatelem bezplatného hostingu mám zkušenosti již z minula. Nevýhodou je tenký proužek reklamy ve vrchní části obrazovky. Server Internet Centrum (IC) poskytuje 250 MB prostoru a podporuje technologie PHP 5 a MySQL nutné pro instalaci a chod CMS Wordpress.

Základní poskytovaná kapacita webu by později v důsledku většího množství obrázků nemusela stačit, ale není problém si za malý příplatek nechat kapacitu zvětšit nebo celé webové stránky přestěhovat na kvalitní placený hosting s vlastní doménou.

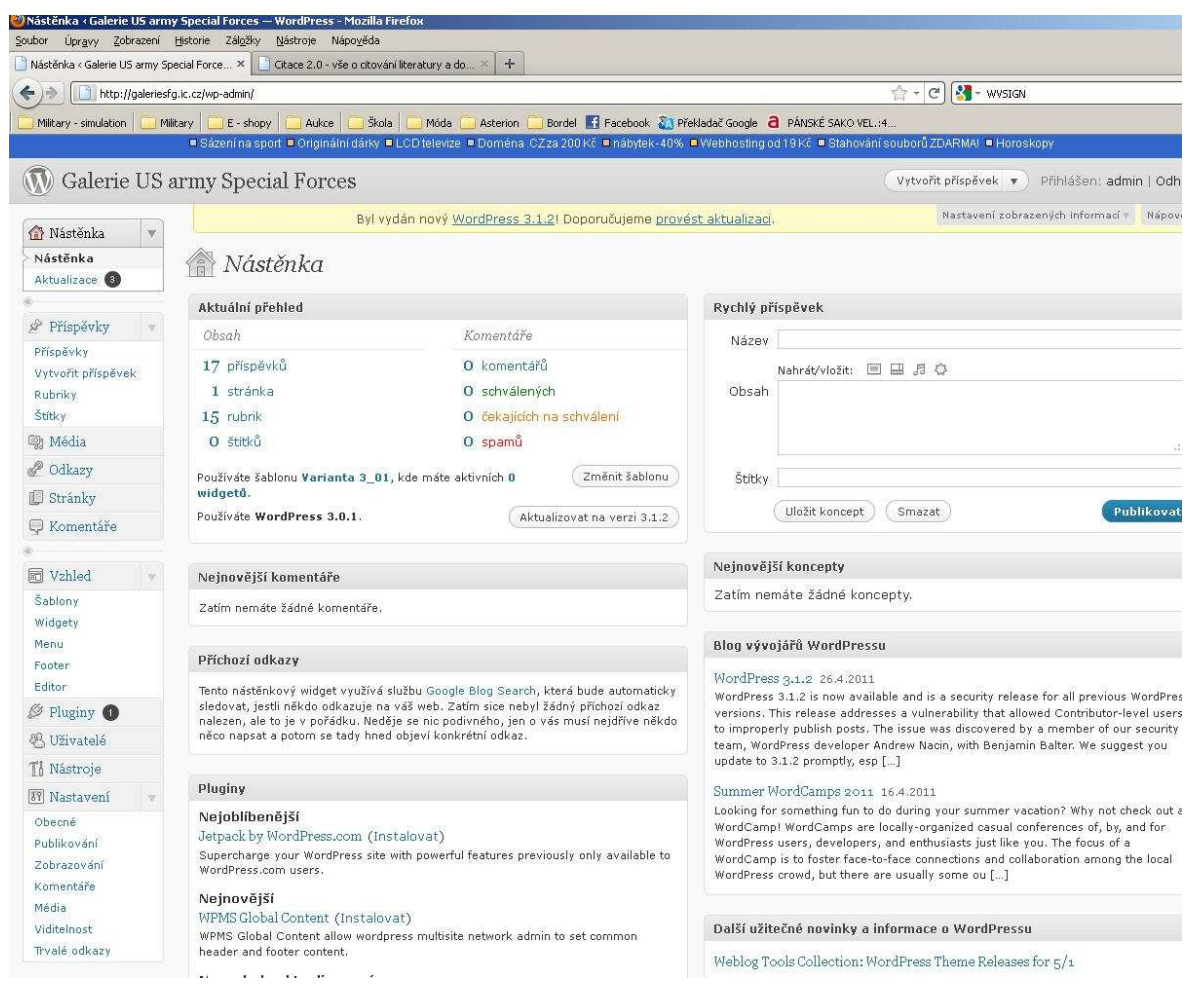

**Obrázek 16: Prostředí CMS Wordpress. Zdroj: vlastní.** 

## **4. 8 Optimalizace**

Jelikož kaskádové styly CSS se v každém prohlížeči mohou zobrazovat trochu jinak, je nutné nově vytvořené webové stránky vyzkoušet ve více druzích prohlížečů. Z obrázku 15 (stav k 30. 4. 2011) jasně vyplývá, že nejčastěji používaným prohlížečem je Internet Explorer, který měl v minulosti problémy se správným zobrazováním CSS dokumentů.

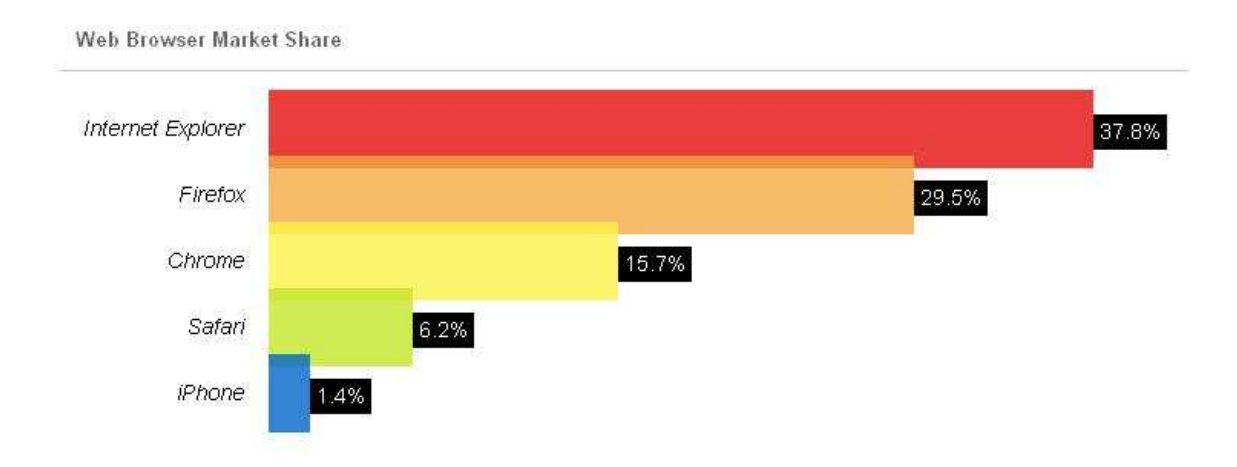

**Obrázek 17: Přehled nejčastěji používaných webových prohlížečů (stav k 30. 4. 2011) Zdroj: (14)** 

Webové stránky galeriesfg.ic.cz jsem tedy testoval v prohlížečích Mozzila Firefox 4.0, Gogole Chrome 10, Opera 9.64 a Internet Explorer 8 . Ve všech fungovaly bez problémů. Dále jsou stránky testovány validátorem W3C a prošli jako 100% validní. Viz obrázek 15 a 16.

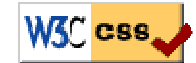

**Obrázek 18: Ikona potvrzující validnost CSS. Zdroj: vlastní** 

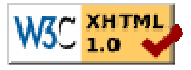

**Obrázek 19: Ikona potvrzující validnost XHTML. Zdroj: vlastní** 

Další důležitou vlastností je správně zvolené rozlišení. Z průzkumu, jenž zachycuje graf 2 (stav k 30. 4. 2011) je zřejmé, že mezi uživateli je nejčastěji rozšířené rozlišení obrazovky 1024x768. Proto je nutné, aby webové stránky byly odzkoušeny pod různým nastavením obrazovky. Vyzkoušel jsem tedy tři nejčastější a stránky nebyly nijak deformovány ani pozměněny.

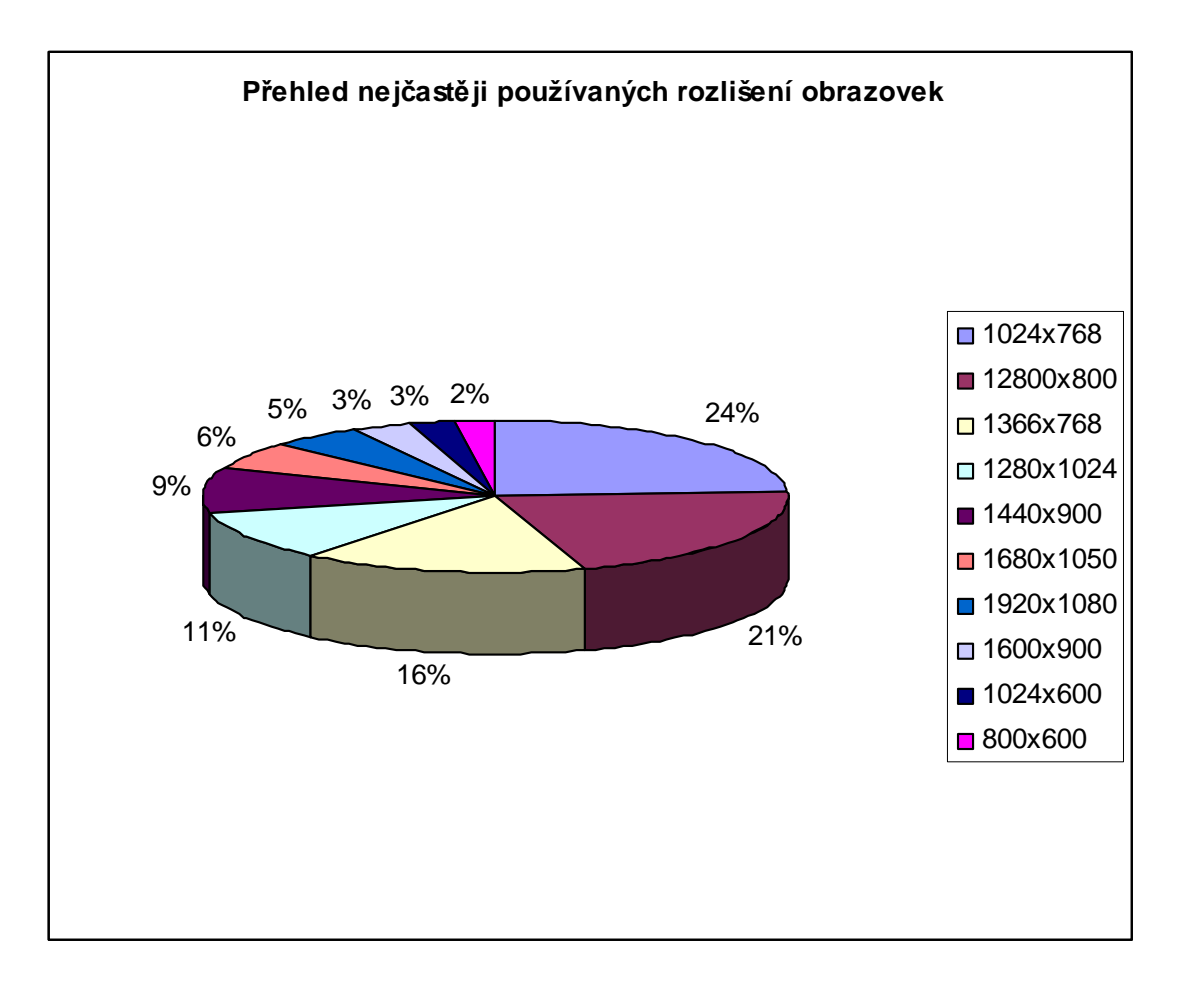

**Graf 2: Přehled nejčastěji používaných rozlišení obrazovek (stav k 30. 4. 2011). Zdroj: (14)**

#### **4. 9 Ekonomické zhodnocení**

Jelikož tyto webové stránky byly od počátku tvořeny jako nekomerční projekt, neočekávám, že by měly nějaký větší ekonomický přínos. Na druhou stranu pokud by se díky své obsáhlosti tématiky Speciálních jednotek Americké armády staly hojně navštěvované a oblíbené je možné, že by se ozval některý z mnoha internetových armyshopů nebo prodejců taktické vybavení s prosbou o umístění reklamy. U konkurenčních webů, které jsem analyzoval výše to takto funguje.

Díky využití redakčního systému Wordpress a programu na tvorbu a úpravu šablon Artisteer 2 byla dosáhnuta velká časová úspora, která by se jistě projevila i na celkové nákladnosti stránek, kdyby byly tvořeny jako komerční projekt pro konkrétního zadavatele.

#### **Odhadované náklady**

Na základě průzkumu jsem zjistil, že jiní tvůrci webových stránek si za podobný projekt účtují od čtyř do sedmi tisíc korun. Podle náročnosti a speciálních požadavků zákazníka. Myslím si, že tyto webové stránky nejsou co do provedení obtížné, a tak odhaduji náklady na pořízené kolem tisíce až patnácti set korun českých.

Druhá věc jsou náklady na provoz. Ty by se odvíjeli podle varianty zvoleného hostingu. Pokud by se jednalo o výše zmíněný placený hosting u společnosti Wedos, stála by 174 Kč doména a 23 Kč jednoměsíční provoz. Roční náklady na provoz by tedy byly 450 Kč, což není mnoho.

Varianta s neplaceným hostincem by samozřejmě nestála nic, ale nikde není zaručeno, ale neplacený hosting neposkytuje záruky na provoz a technická podpora není na takové úrovni jako v případě hostingu placeného.

Pokud by jsme tedy vzali v potaz, že tvorba stránek stála 1500 Kč a roční provoz na placeném hostingu stál 450 Kč, vyšlo by nám, že stránky celkově vyšly i s ročním provozem na 1950 Kč.

#### **Odhadované výnosy**

Přínosem webových stránek galeriesfg.ic.cz bude větší informovanost odborné, ale i laické veřejnosti v oblasti speciálního vybavení U.S. Army Speciál Forces.

## **Závěr**

Hlavním cílem bakalářské práce bylo navrhnout stránky a později je realizovat. Toho bylo docíleno použitím systému pro správu obsahu Wordpress. Díky němu lze velice snadno a rychle dodávat nové články a aktuality. Celý web byl tvořen s ohledem na správnost a validnost kódu CSS a XHTML a SEO optimalizaci, čehož bylo dosáhnuto vyplněním klíčových slov a popisků pro každou stránku.

K vytvoření reprezentativní grafické stránky webu bylo použito WYSIWYG editoru pro tvorbu šablon, Artisteer 2, s jehož pomocí byly vytvořeny tři grafické návrhy. V hlasování bylo rozhodnuto o implementování varianty číslo 2, která se respondentům zdála pro stránky nejpřijatelnější.

Je důležité zmínit, že na internetových stránkách www.galeriesfg.ic.cz se bude i nadále pracovat a odborných článků na téma vybavení Speciálních jednotek Americké armády bude přibývat.

Prozatím jsou tři základní kategorie webu a to Speciální jednotky, Výstroj a Výzbroj, časem snad přibude rozšíření i o další jednotky amerických ozbrojených sil.

## **SEZNAM POUŽITÉ LITERATURY**

### **KNIŽNÍ ZDROJE**

(1) BEDNÁŘ, Vojtěch. *Internetová publicistika* [online]. Vydání 1. Praha : Grada Publishing, a.s., 2011 [cit. 2011-03-28]. On-line redakční systémy. Dostupné z WWW: <http://books.google.cz/books?id=EDItpADqw1MC&printsec=frontcover#v=onepage& q&f=false>. ISBN 978-80-247-3452-1.

(2) BRÁZDA, Jiří. *PHP 5 : začínáme programovat* [online]. Praha : Grada Publishing a.s., 2005 [cit. 2011-02-08]. Co je PHP?, s. 244. Dostupné z WWW: <http://books.google.cz/books?id=9RHzUTsTxqUC&source=gbs\_navlinks\_s>.

(5) HOLZSCHLAG, Molly E. *HTML a CSS : Jdi do toho* [online]. Praha : Grada Publishing a.s., 2006 [cit. 2011-02-04]. Práce s CSS, s. 263. Dostupné z WWW: <http://books.google.cz/books?id=FfeIdwiu8qcC&dq=html&source=gbs\_navlinks\_s>.

### **ELEKTRONICKÉ ZDROJE**

(3) DEAN , Tim Stiffler. *Online Marketing Consultants : Joomla SEO Experts* [online]. 9. března 2009 [cit. 2011-05-04]. Wordpress vs Joomla vs Drupal. Dostupné z WWW: <http://www.goodwebpractices.com/other/wordpress-vs-joomla-vsdrupal.html>.

(4) *Doser* [online]. 2010 [cit. 2010-11-29]. Stručná historie HTML. Dostupné z WWW: <http://www.doser.cz/html.php?str=2>.

(6) *Internet World Stats : Usage and Population Statistics* [online]. 2010, 30. Dubna 2011 [cit. 2011-05-09]. Internet Usage Statistics. Dostupné z WWW: <http://www.internetworldstats.com/stats.htm>.

(7) JANOVSKÝ, Dušan . *Jak psát web : Jak psát web o tvorbě, údržbě a zlepšování internetových stránek* [online]. 2011, 2. května 2011 [cit. 2011-05-02]. Editory HTML stránek. Dostupné z WWW: <http://www.jakpsatweb.cz/editory.html>.

(8) *Joomla Portal* [online]. 23. října 2010 [cit. 2011-05-09]. Joomla! repositář Rozšíření (Extensions) dosáhl 138 milionů stažení. Dostupné z WWW: <http://www.joomlaportal.cz/novinky/joomla-repositar-rozsireni-extensions-dosahl-138-milionu-stazeni.html>.

(9) *Junext* [online]. 2010 [cit. 2010-11-29]. MySQL manuál. Dostupné z WWW: <http://www.junext.net/mysql/>.

(10) KASÍK, Pavel. *Technet* [online]. 18. listopadu 2006 [cit. 2011-02-05]. Jak vypadala první webová stránka na světě. Dostupné z WWW: <http://technet.idnes.cz/jak-vypadala-prvni-webova-stranka-na-svete-fja- /sw\_internet.asp?c=A061116\_181931\_sw\_internet\_dno>.

(11) STŘELEC, Jiří . *Vlastní cesta : Zvolte si svoji vlastní cestu!* [online]. 2009 [cit. 2011-05-04]. SWOT analýza. Dostupné z WWW: <http://www.vlastnicesta.cz/akademie/marketing/marketing-metody/swot-analyza/>.

(12) *Udělej si web* [online]. 13. Únor 2011 [cit. 2011-05-06]. Seriál Rychlý web ve WordPressu 1: kam s webem?. Dostupné z WWW: <http://www.udelejsiweb.cz/serialrychly-web-ve-wordpressu-kam-s-webem/>.

(13) VAŠUT, Jaroslav. *SEO - optimalizace pro vyhledávače* [online]. 2011 [cit. 2011-03-22]. SEO - optimalizace pro vyhledávače. Dostupné z WWW: <http://www.seooptimalizace.com/>.

(14) *W3 Counter* [online]. 30. dubna 2011 [cit. 2011-05-09]. April 2011. Dostupné z WWW: <http://www.w3counter.com/globalstats.php?year=2011&month=4>.

# **PŘÍLOHY**

## **SEZNAM OBRÁZKŮ**

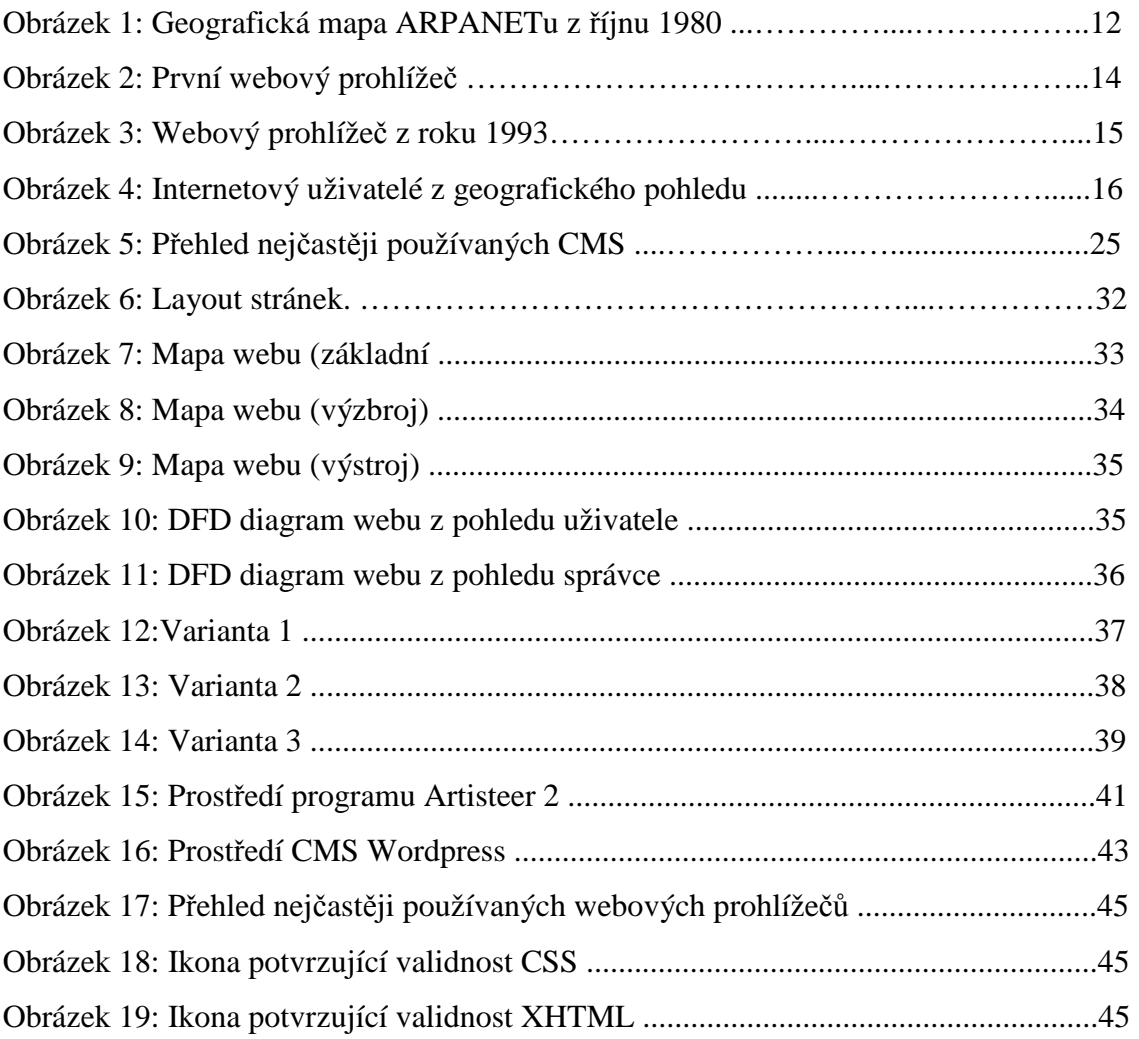

## **SEZNAM TABULEK**

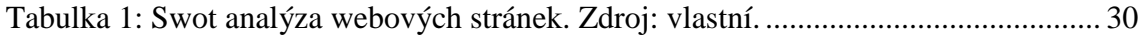

## **SEZNAM GRAFŮ**

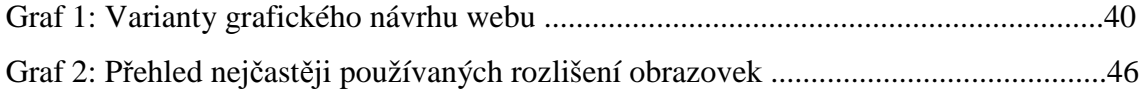

#### **SEZNAM ZKRATEK**

U.S. Army – United States Army

SFG – Special Forces Group

HTML – HyperText Markup Language

XHTML – Extended HyperText Markup Language

CSS – Cascading Style Sheets